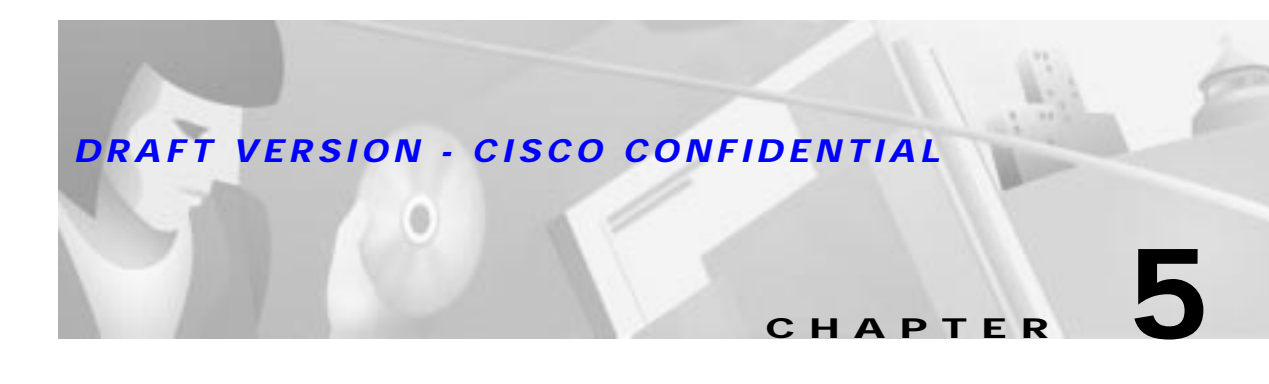

# **Management Information Base**

The Cisco Cable DVB/DAVIC Management Program uses a number of MIB files to manage the Cisco DVB CAR100. This chapter lists these MIBs, explaining each parameter, the possible values and default settings.

The Cisco Cable DVB/DAVIC Management Program presents the Cisco DVB CAR100 MIBs in three groups. The first group (System, Interfaces Table, IP, IP Address Table, IP Route Table, IP Net to Media Table, ICMP Table, UDP and UDP Table) is found by expanding the MIB tree down through: **ISO>Org>Dod>Internet>Management>MIB-2**. Of these, only the Interfaces Table is relevant for the Cisco DVB CAR100 and this information is therefore included in the description of SNMP traps.

The second group is found by expanding the MIB tree down through: **ISO>Org>Dod>Internet>Management>Private>Enterprises>2942(2942)>RCM>Objects**. It includes:

- **•** System
- **•** Software
- **•** Hardware
- **•** Event
	- **–** Event Table
- **•** Interfaces
	- **–** DVB
	- **–** DVB Connections
	- **–** DVB Downstream
	- **–** DVB Upstream
	- **–** DVB Niu MAC
- **•** Ethernet
	- **–** Ethernet RX/TX
- **•** IP
	- **–** Route Table
	- **–** Net to Media Table
	- **–** NAPT
	- **–** Static Route Table
	- **–** Trap
- **–** Interface Table
- **•** DHCP Server
	- **–** DHCP Server Reserved Table
	- **–** DHCP Server Lease Table
- **•** C
	- **–** C-Table

The third group contains EuroModem parameters that have yet to be standardized. For this reason these are called "experimental", indicating changes can be forthcoming. They are found by expanding the MIB tree down through:

**ISO>Org>Dod>Internet>Management>Private>Enterprises>2942(2942)>RCM>Objects>rcm Experimental>dvb Device>dvb Niu>dvb Niu MIBobjects** and include:

- **•** DVB NIU System
	- **–** DVB NIU Static IP Table
- **•** DVB NIU Software
	- **–** DVB NIU Software Version Table
- **•** DVB NIU DHCP
	- **–** DVB NIU DHCP Table
- **•** DVB NIU Event
	- **–** DVB NIU Event Control Table
	- **–** DVB NIU Event Table

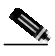

**Note** All the MIBs needed to use the Cisco DVB CAR100 are included in the **rcm.mib** file supplied with the Cisco Cable DVB/DAVIC Management Program. The latest version of the file can also be downloaded from the Cisco web site. To extend the information and options provided by this application it can be useful to add the **RFC1213.mib**, **RFC2571.mib**, **RFC2851.mib** and the **rcmeeu.mib** (EuroModem MIB) to the database of MIB files referenced by the program.

Click **Options>Options>MIB Files...>Add**[browse to relevant MIB files]**>OK.**

# **System**

| Parameter          | <b>MIB</b>         | <b>Description</b>                                                                                                    |
|--------------------|--------------------|----------------------------------------------------------------------------------------------------|
| <b>MIB</b> version | rcmMibVersion      | Shows the MIB version used by the Cisco DVB<br>CAR100.                                                                                                    |
|                    |                    | This is a read-only field.                                                                                                    |
| <b>Reset Now</b>   | <i>rcmResetNow</i> | This field can have three states:                                                                                                    |
|                    |                    | ready $(1)$<br>$\bullet$                                                                                                    |
|                    |                    | reset $(2)$<br>٠                                                                                                    |
|                    |                    | terminate $(13)$                                                                                                    |
|                    |                    | After selecting reset (2), the Cisco DVB CAR100<br>will return to <b>ready</b> $(1)$ .                                                                                                    |
|                    |                    | To end the DVB interface, set the parameter to<br>terminate (13). This option is included to enable<br>you to remotely turn off a Cisco DVB CAR100,<br>which can be useful if, for example, the unit is<br>creating "noise" upstream.                            |
|                    |                    | After using <b>terminate</b> (13), access using the DVB<br>interface will not be possible until the next reset<br>(that is, a power reset).                                                                                                    |
|                    |                    | $\mathcal{P}_k$<br><b>Note</b><br>If you intend to terminate a subscriber's<br>cable modem connection, Cisco<br>recommends informing the subscriber<br>first: advise the subscriber not to turn it<br>on again and explain how you plan to<br>resolve the issue. |
|                    |                    | After a reset, parameters revert to their last saved<br>values.                                                                                                    |
| <b>Host Name</b>   | rcmHostname        | This field contains the network name of the cable<br>modem. To change the name, enter a new name (up<br>to 128 characters), and then press Set.                                                                                                    |
| <b>Mac Address</b> | rcmMacAddress      | This field shows the Ethernet MAC address of the<br>cable modem at the Ethernet interface.                                                                                                    |
|                    |                    | This is a read-only field.                                                                                                    |
| <b>IP Address</b>  | rcmIpAddress       | This is the IP address for the Ethernet connection to<br>the Cisco DVB CAR100. To change the address,<br>enter a new one and press Set.                                                                                                    |
|                    |                    | Default: 192.168.128.2.                                                                                                    |
|                    |                    | Active after saveSettings.                                                                                                    |

**Table 5-1 System MIBs**

 $\mathbf{r}$ 

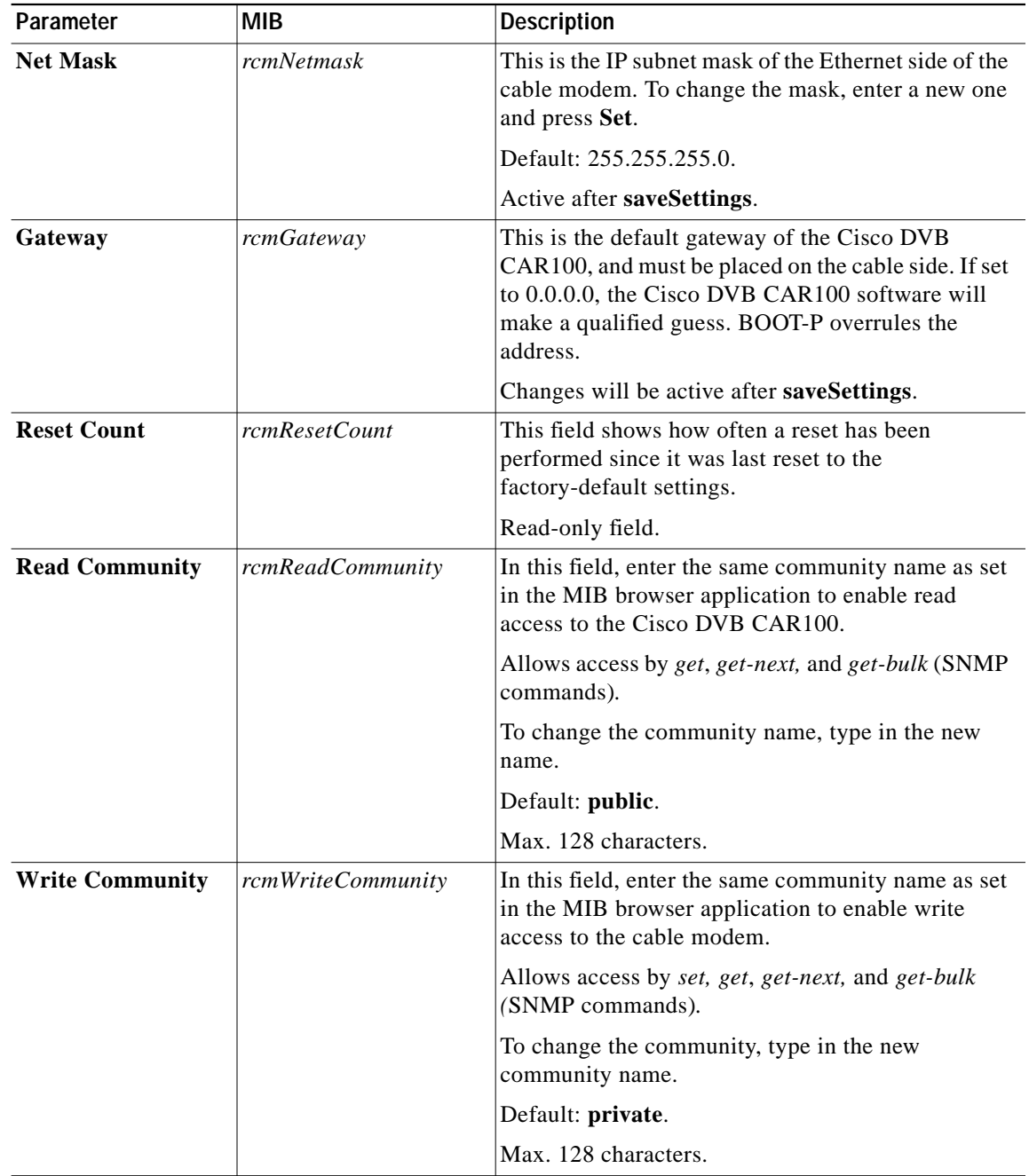

ш

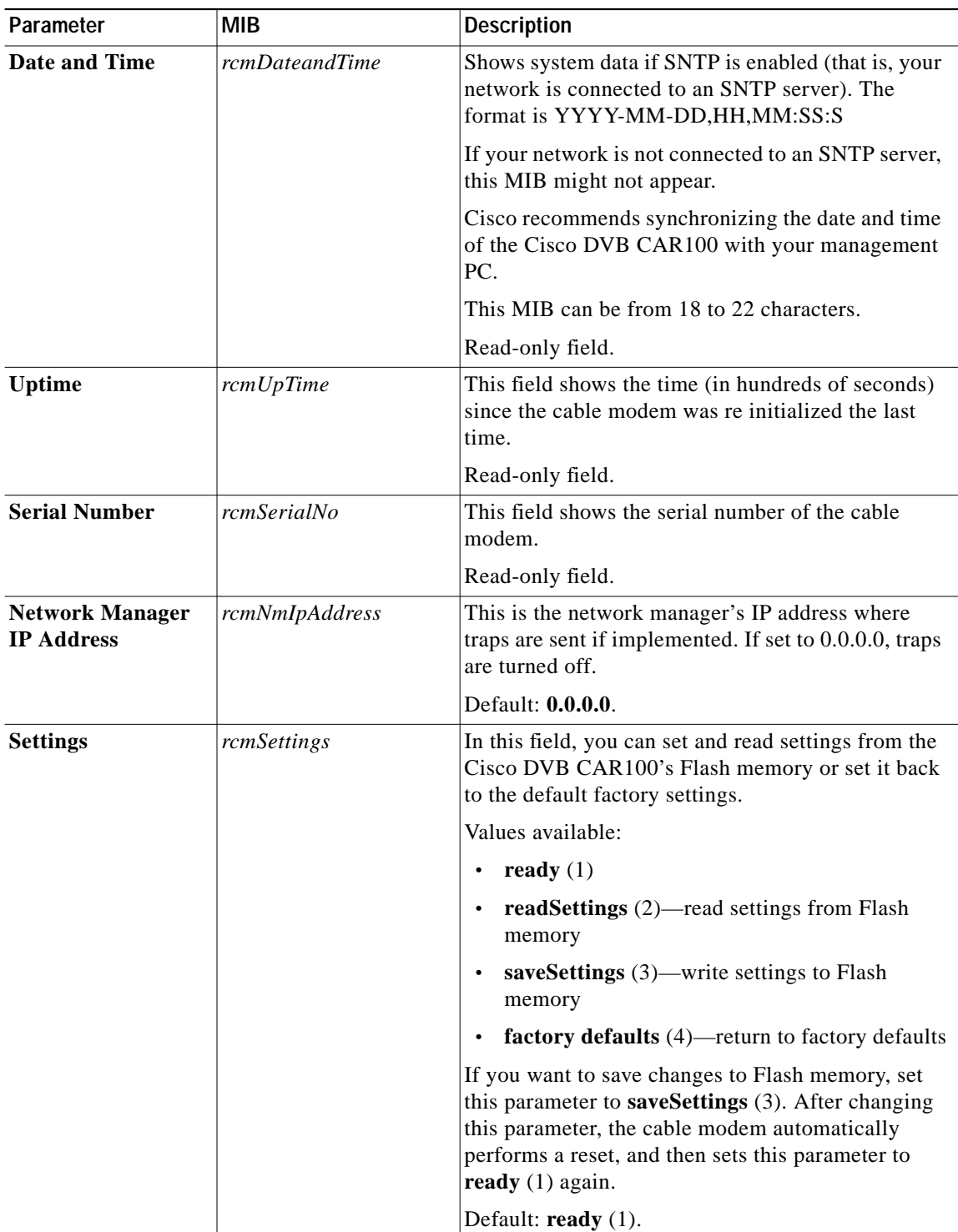

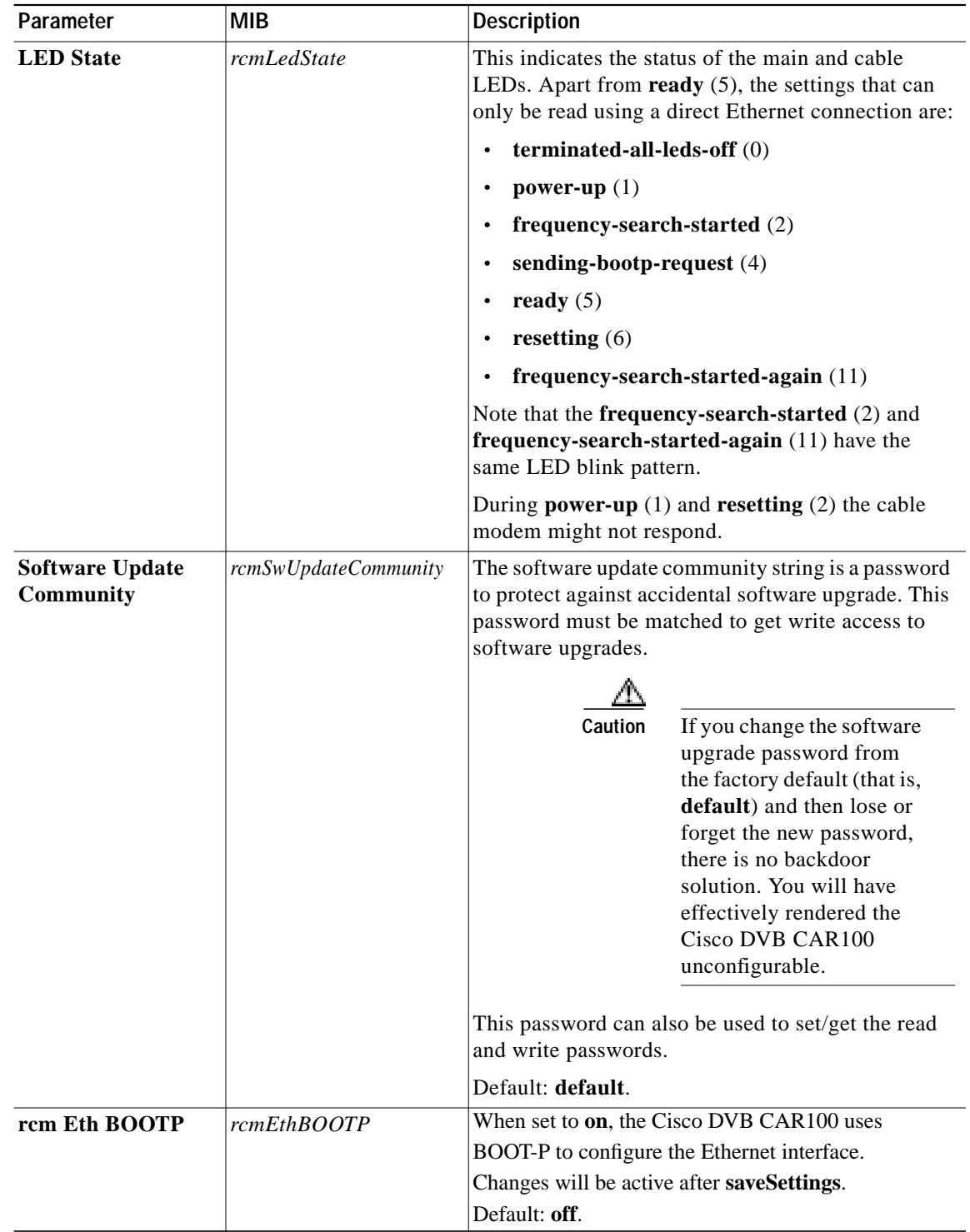

ш

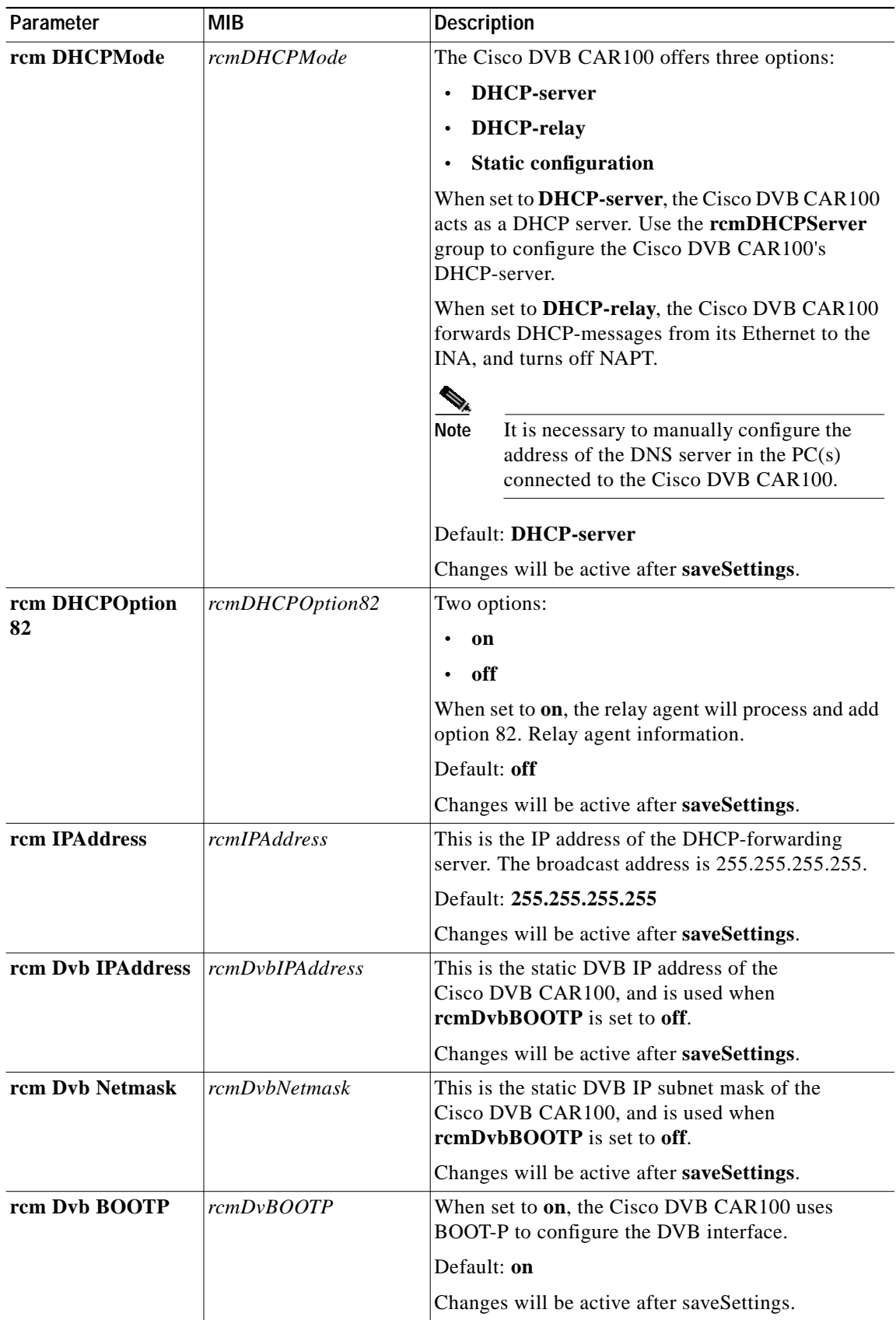

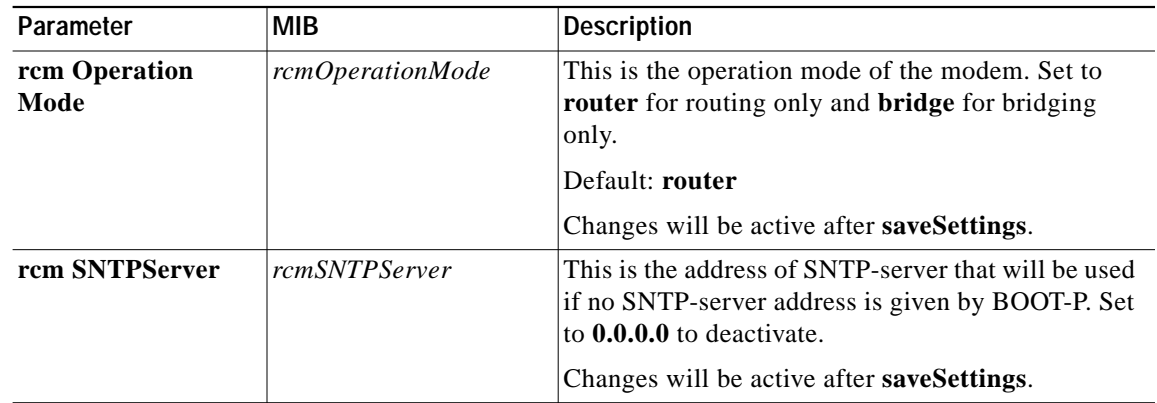

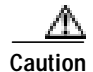

**Caution** If you change the software upgrade password from the factory default (that is, **default**) and then lose or forget the new password, there is no backdoor solution. You will have effectively rendered the Cisco DVB CAR100 unconfigurable.

## **Software**

The following table shows the commands available for upgrading the Cisco DVB CAR100's software and information about software versions.

**Note** To perform a software upgrade, you must address the cable modem using an extra security password, see "Setting Community String Passwords" on page 4 of Chapter 4, "Configuring the Cisco DVB CAR100".

For step-by-step instructions see the "Performing a Software Upgrade" section on page 4-10.

| Parameter       | <b>MIB</b>           | Description                                                                                                    |
|-----------------|----------------------|----------------------------------------------------------------------------------------------------|
| <b>Server</b>   | rcmSwServer          | This field shows the IP address of the TFTP server used<br>for software upgrades.                                              |
|                 |                      | Default: <b>0.0.0.0</b> .                                                                                                    |
| <b>Filename</b> | <i>rcmSwFilename</i> | In this field, enter the name of the file you want to<br>download with TFTP, and include the path to the file if<br>necessary. |
|                 |                      | Max. 128 characters.                                                                                                    |

**Table 5-2 Software MIBs**

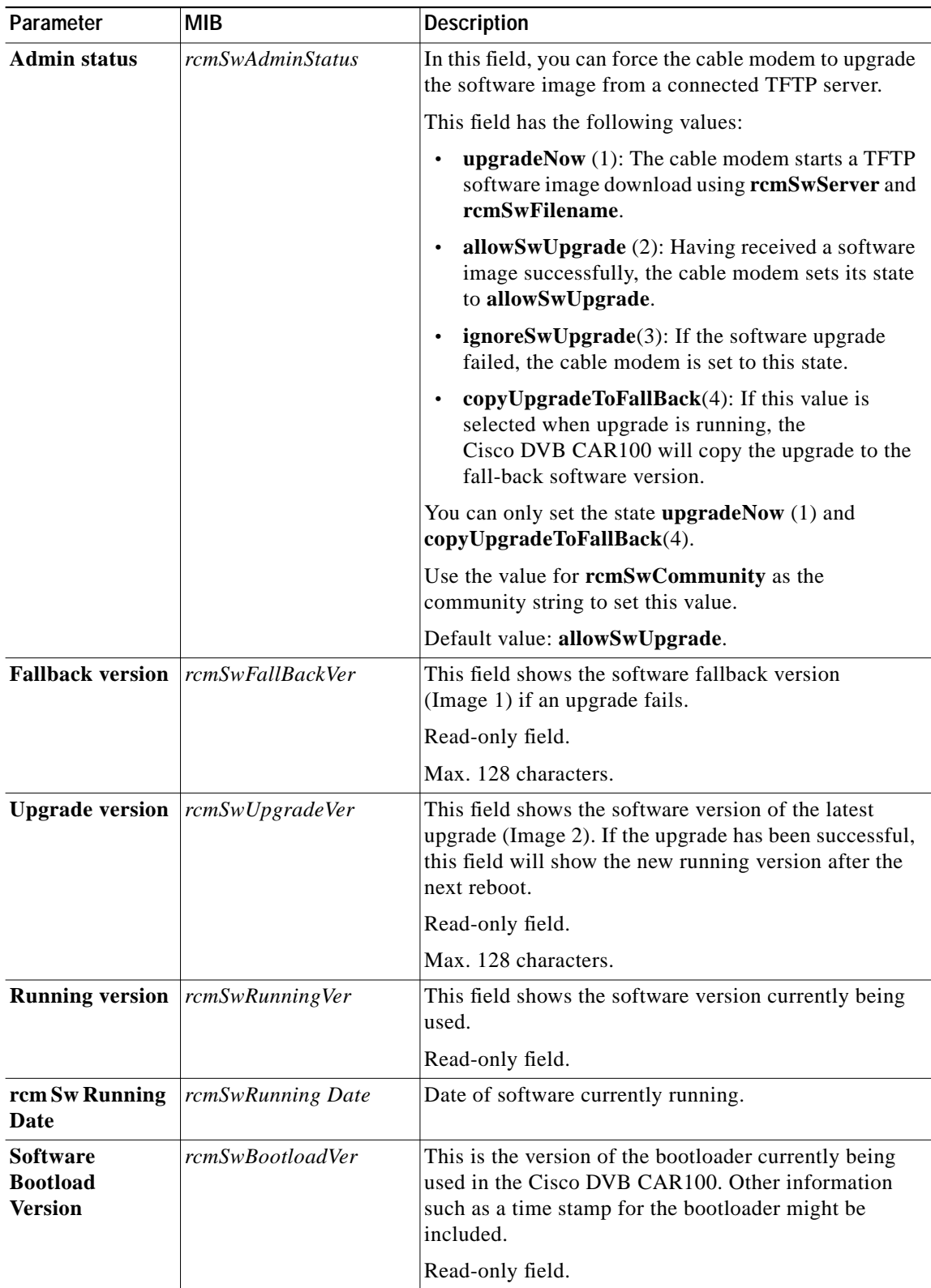

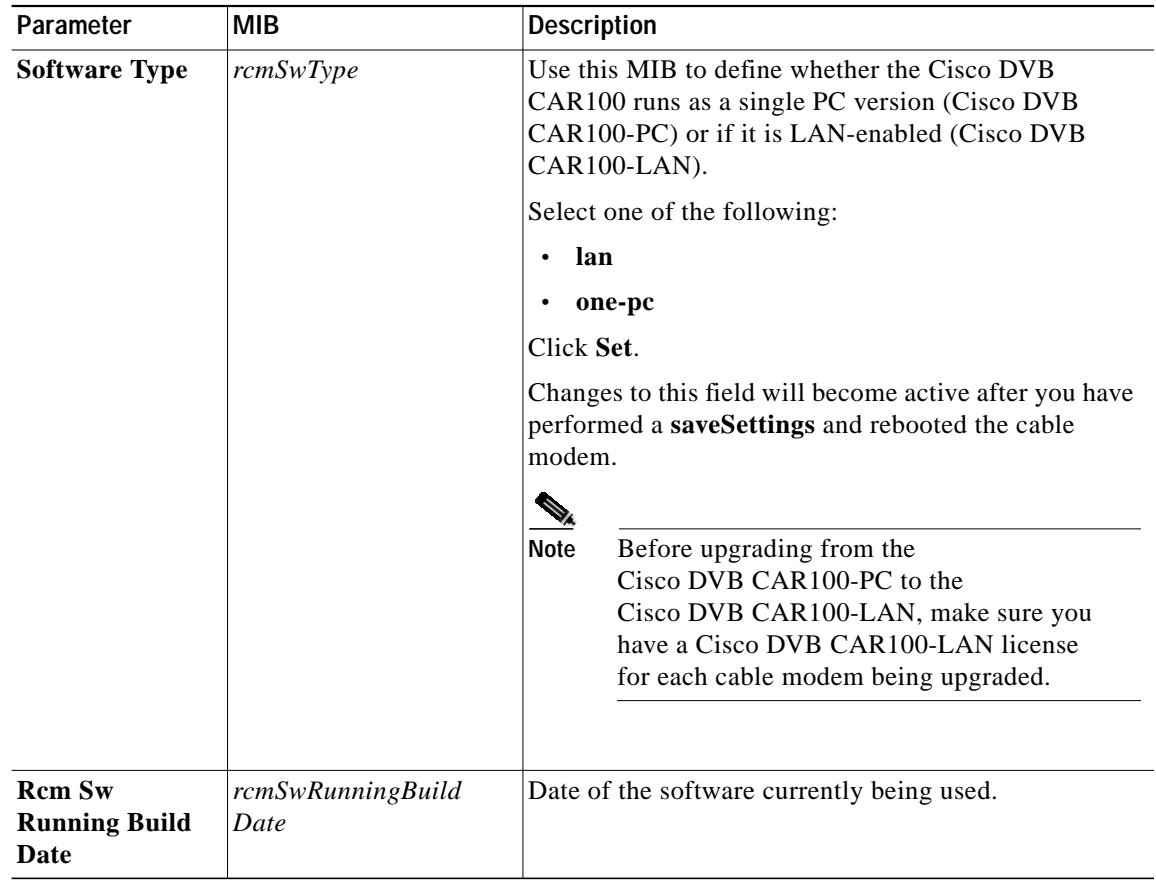

# **Hardware**

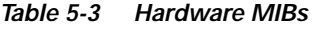

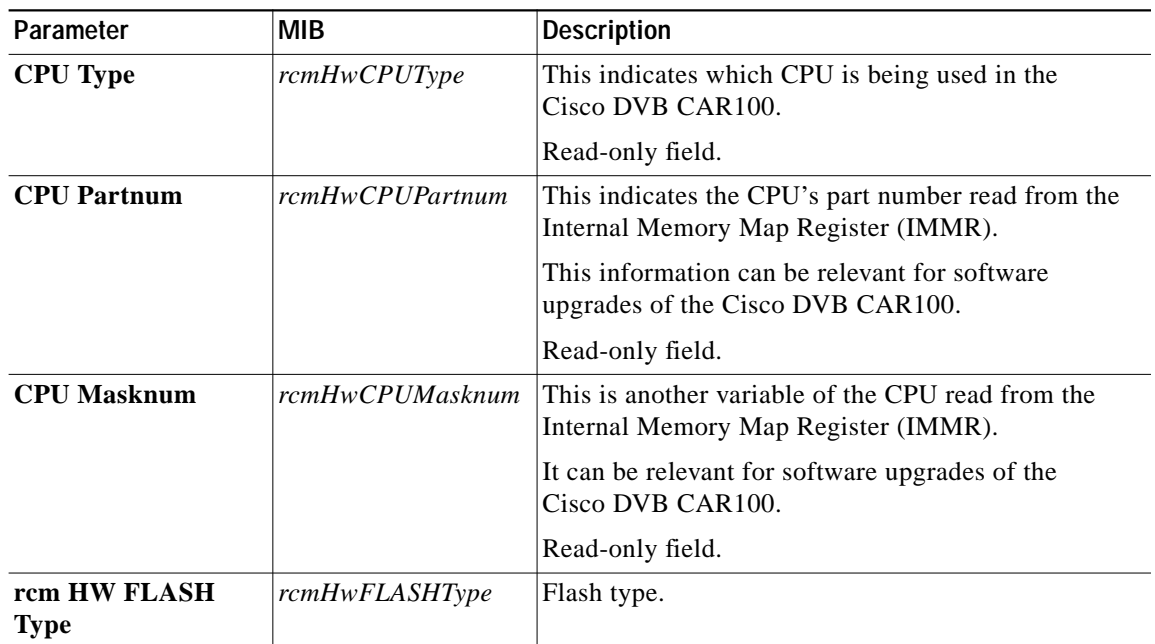

## **Event**

**Table 5-4 Event MIBs**

| Parameter            | <b>MIB</b>     | <b>Description</b>                                                                                           |
|----------------------|----------------|----------------------------------------------------------------------------------------------------|
| <b>Memory Policy</b> | rcmEventMemPol | The Memory Policy field offers three options for<br>what the device should do when out of memory:            |
|                      |                | $wrap (1)$ —Wrap around: events will be<br>overwritten in chronological order when the<br>event log is full. |
|                      |                | stop $(2)$ —Stops events being logged when the<br>log is full                                                |
|                      |                | <b>oneHour</b> $(3)$ —Items older than one hour will<br>be overwritten; a conditional form of $wrap(1)$ .    |
|                      |                | <b>clear</b> —Clears the event table $(4)$                                                                   |
|                      |                | Default: $wrap(1)$ .                                                                                         |

# **Event Table**

**Table 5-5 List of Event Table MIBs**

| <b>Event Type</b> | rcmEventType        | Events are classified into three groups: |
|-------------------|---------------------|------------------------------------------|
|                   |                     | error $(1)$                              |
|                   |                     | warning $(2)$                            |
|                   |                     | information $(3)$<br>٠                   |
| <b>Event Time</b> | <i>rcmEventTime</i> | The system time when the event occurred. |
| <b>Event Code</b> | rcmEventCode        | The code number of the event.            |

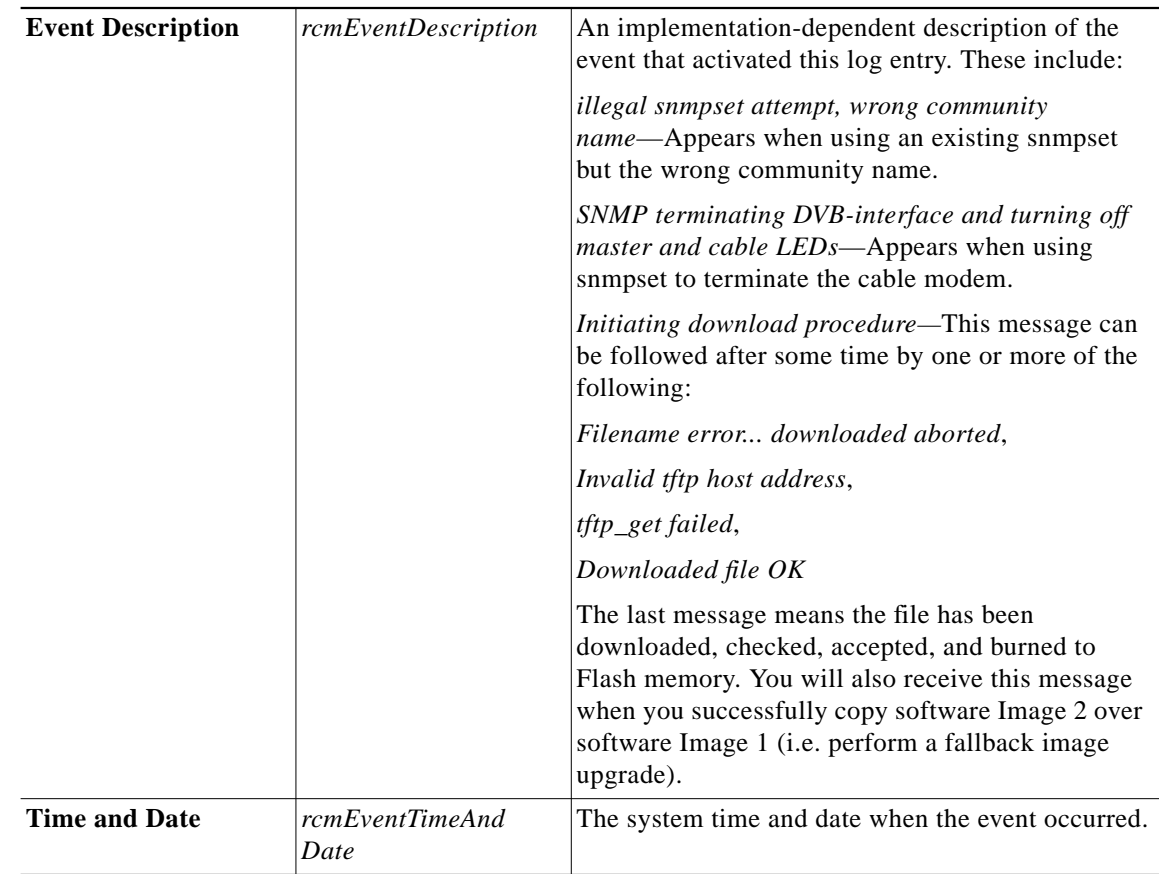

# **Interfaces**

This section describes the DVB parameters, connections, downstream and upstream commands and the Ethernet interface indices.

## **DVB**

#### **Table 5-6 DVB MIBs**

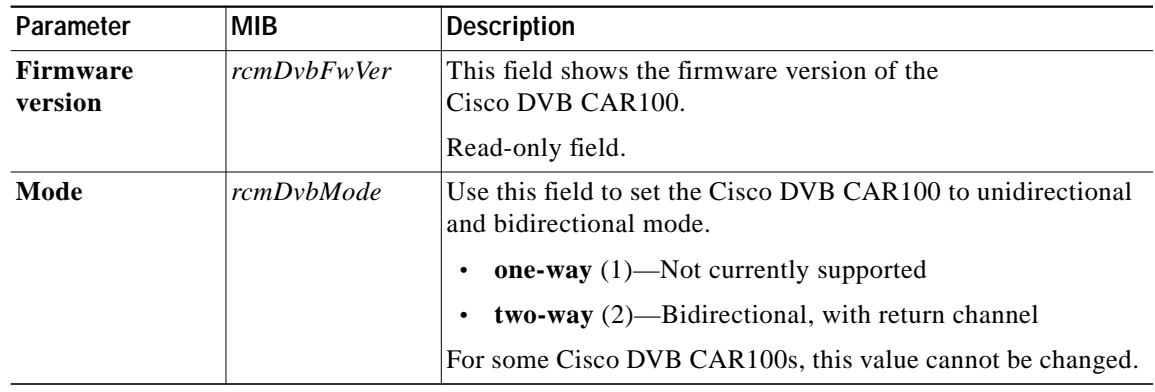

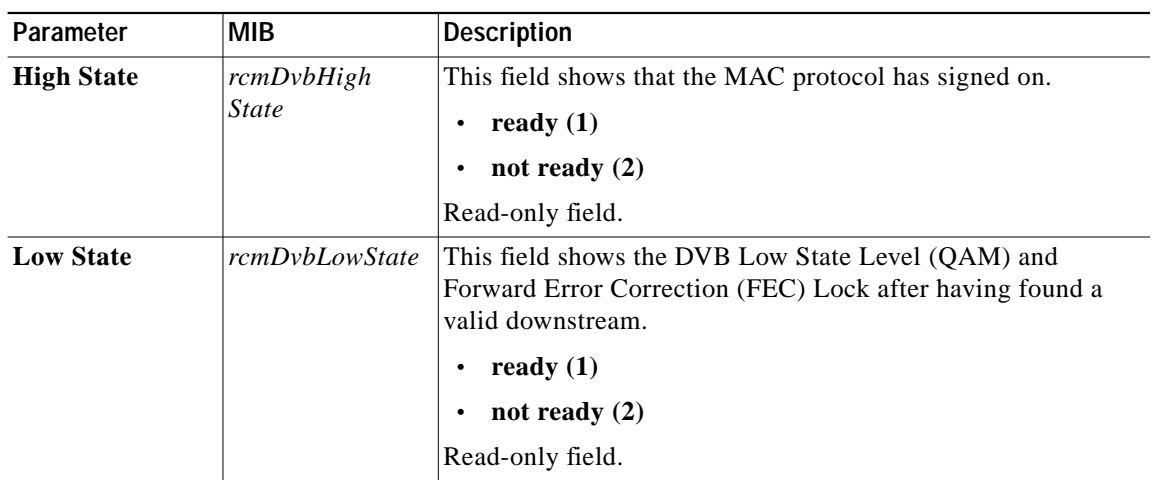

### **DVB Connections**

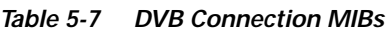

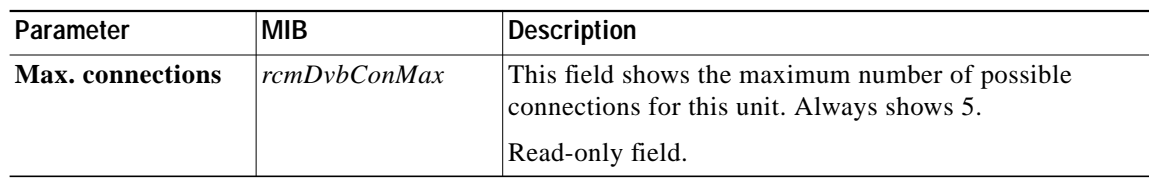

### **DVB Downstream**

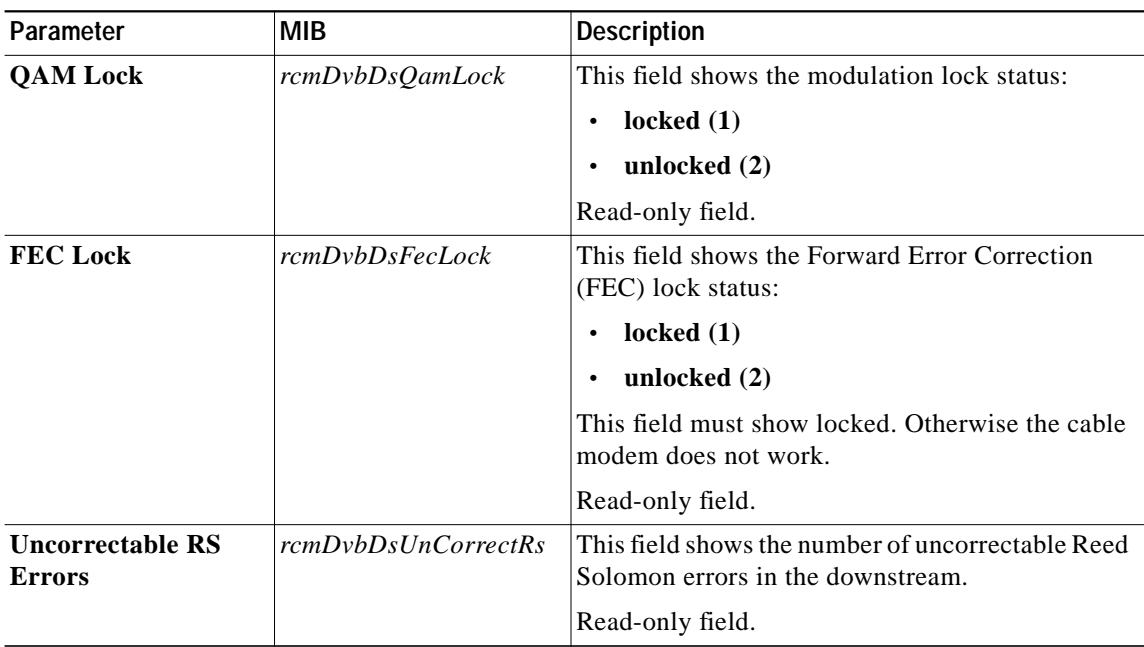

#### **Table 5-8 DVB Downstream MIBs**

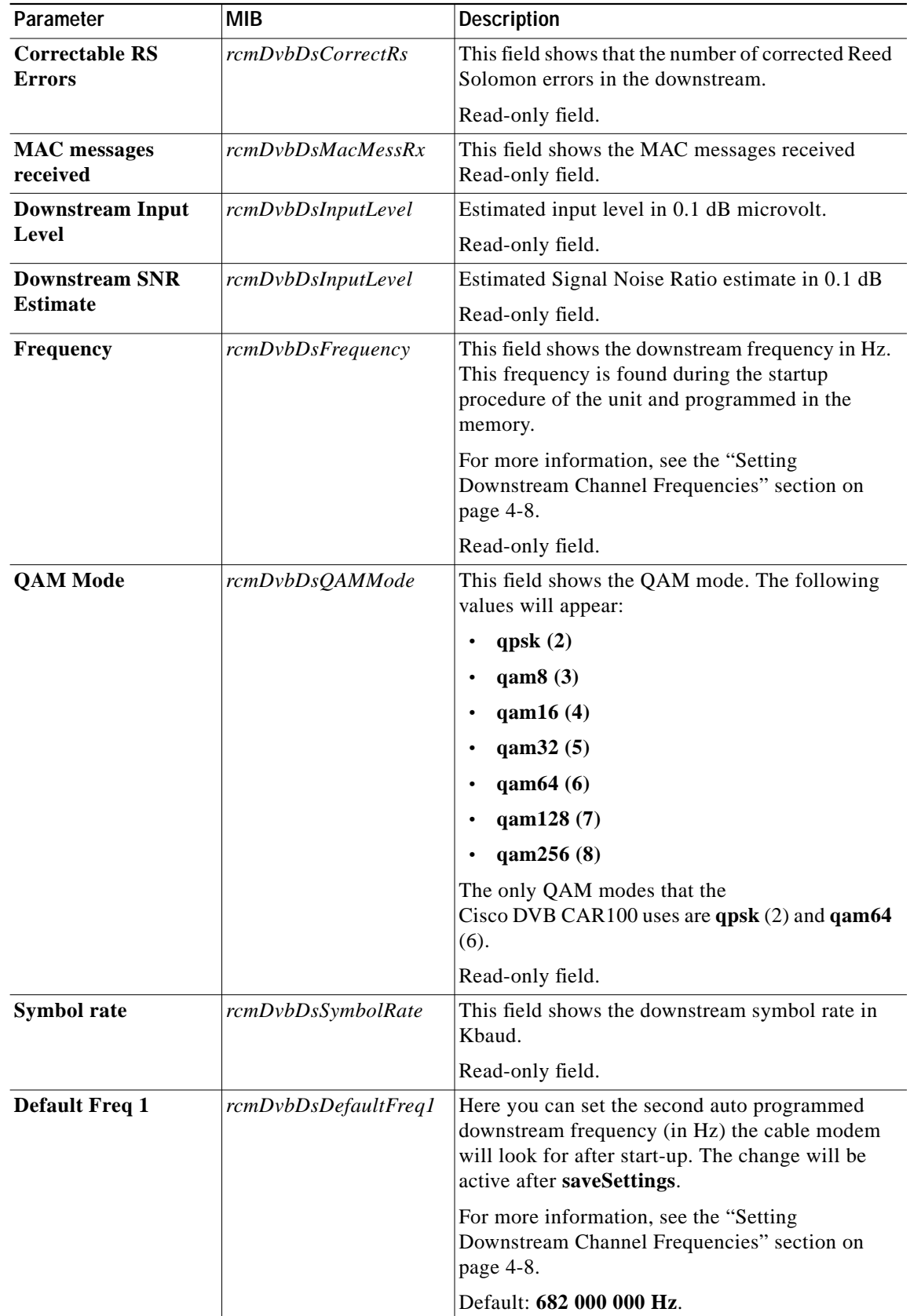

 $\blacksquare$ 

ш

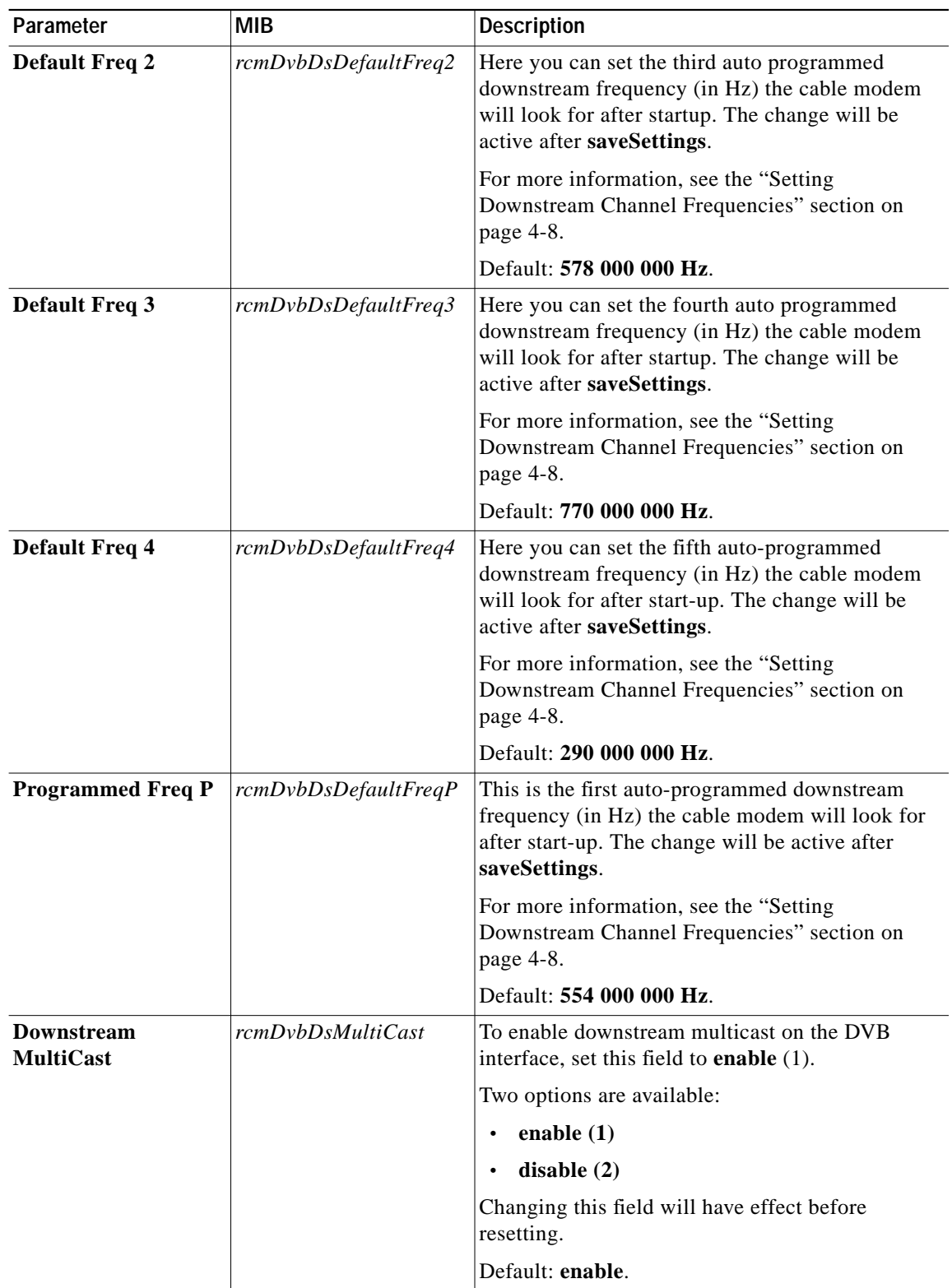

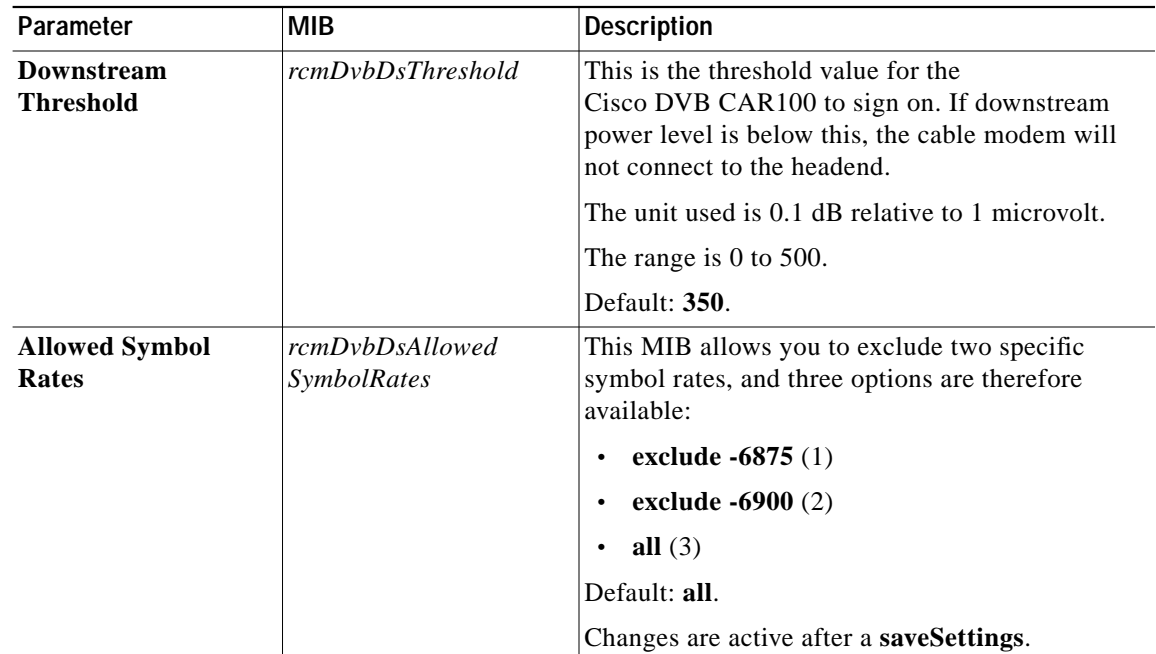

## **DVB Upstream**

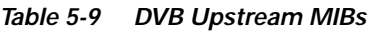

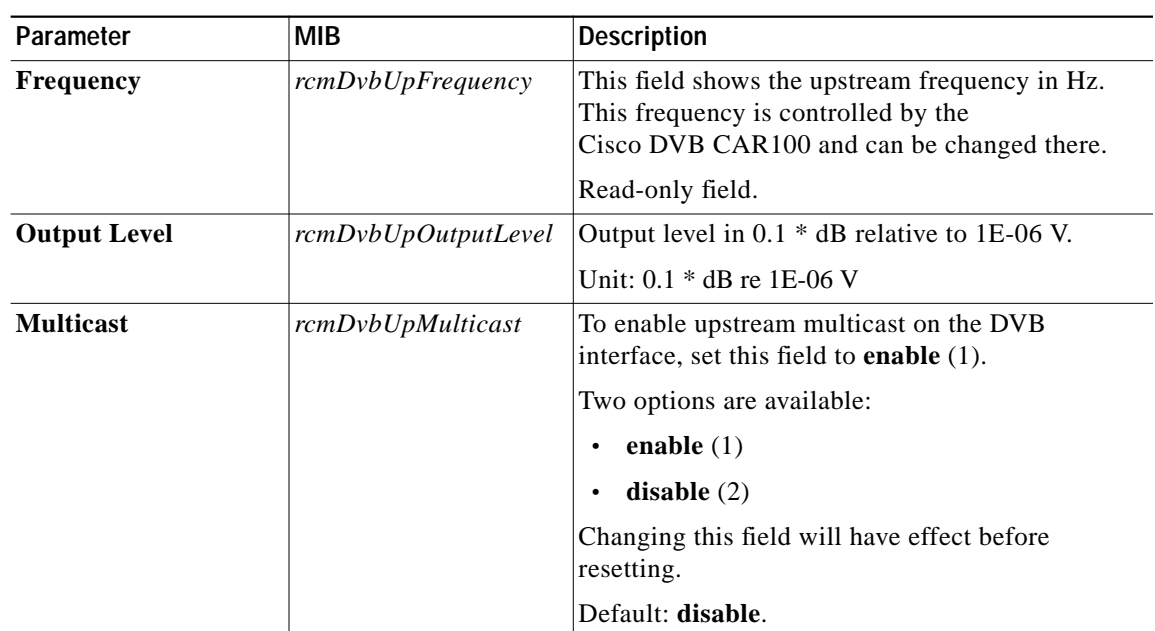

#### **DVB Niu MAC**

The DVB Network Interface Unit (Niu) MAC table records the frequency with which the Cisco DVB CAR100 adjusts its performance to optimize its connection with the headend. High values can indicate operating problems.

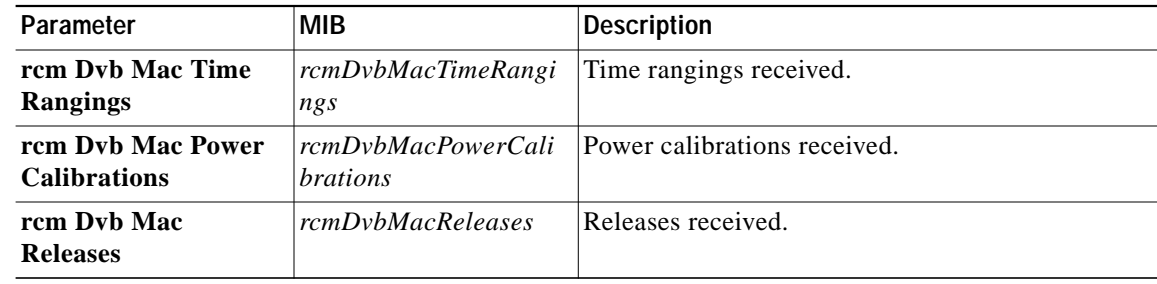

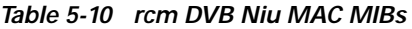

# **Ethernet**

#### **Table 5-11 Ethernet MIBs**

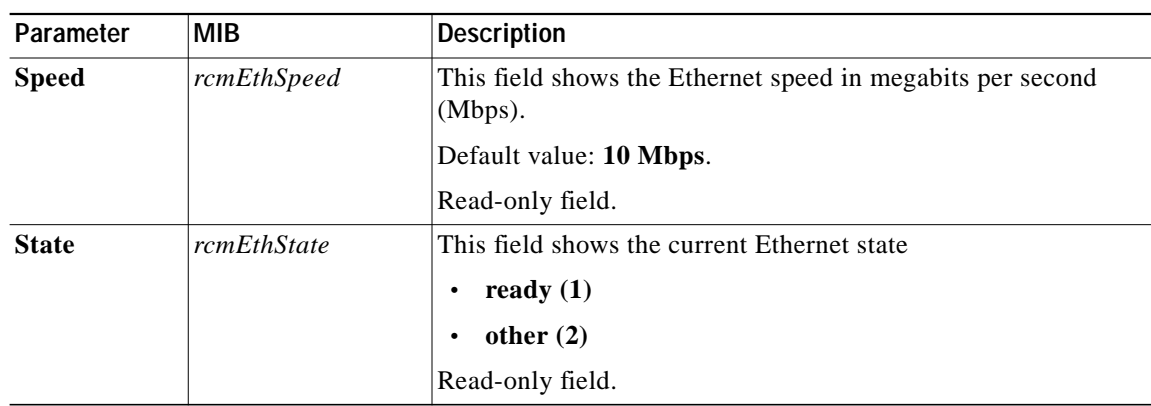

### **Ethernet RX/TX**

#### **Table 5-12 Ethernet RX/TX MIBs**

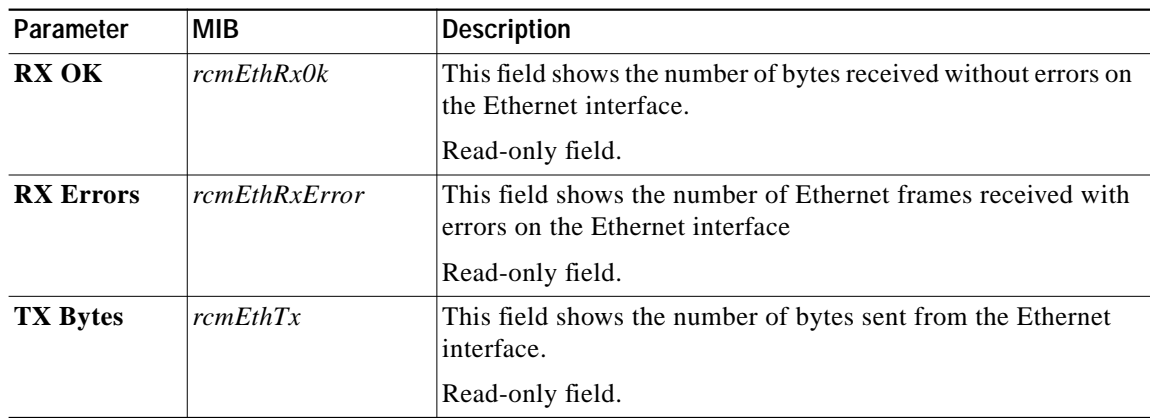

In this section of the MIB are:

- **•** Route Table—The IP routing table contains an entry for each route presently known to this entity. In this section, you can view the destination IP addresses of a route and routing metrics.
- **•** Net to Media table—IP translation table to physical addresses for the Ethernet interface toward connected PCs.
- **•** NAPT—Network Address Translation at port level (NAPT) table containing IP address translation as a security feature toward the connected PCs.
- **•** Static Route Table—Read-only and not dynamically updated as it is currently static.
- **•** Trap—the table of MIBs relating to SNMP traps.
- **•** Interface Table

#### **Route Table**

**IP**

| Parameter              | <b>MIB</b>        | <b>Description</b>                                                                                                    |
|------------------------|-------------------|----------------------------------------------------------------------------------------------------|
| <b>Destination</b>     | rcmIpRouteDest    | The destination IP address of this route. An entry with<br>a value of 0.0.0.0 is considered a default route.<br>Multiple routes to a single destination can appear in the<br>table, but access to such multiple entries is dependent<br>on the table-access mechanisms defined by the<br>network management protocol being used. |
| <b>Interface Index</b> | rcmIpRouteIfIndex | The index value that uniquely identifies the local<br>interface through which the next hop of this route<br>should be reached. The interface identified by a<br>particular value of this index is the same interface<br>identified by the same value of <i>ifIndex</i> (read-only).                                              |
| <b>Metric 1</b>        | rcmIpRouteMetric1 | The primary routing metric for this route. The<br>semantics of this metric are determined by the routing<br>protocol specified in the route's rcmIpRouteProto<br>value. If this metric is not used, its value should be set<br>to $-1$ (read-only).                                                                              |
| Metric <sub>2</sub>    | rcmIpRouteMetric2 | An alternate routing metric for this route. The<br>semantics of this metric are determined by the routing<br>protocol specified in the route's rcmIpRouteProto<br>value. If this metric is not used, its value should be set<br>to $-1$ (read-only).                                                                             |
| Metric <sub>3</sub>    | rcmIpRouteMetric3 | An alternate routing metric for this route. The<br>semantics of this metric are determined by the routing<br>protocol specified in the route's rcmIpRouteProto<br>value. If this metric is not used, its value should be set<br>to $-1$ (read-only).                                                                             |

**Table 5-13 Route Table MIBs**

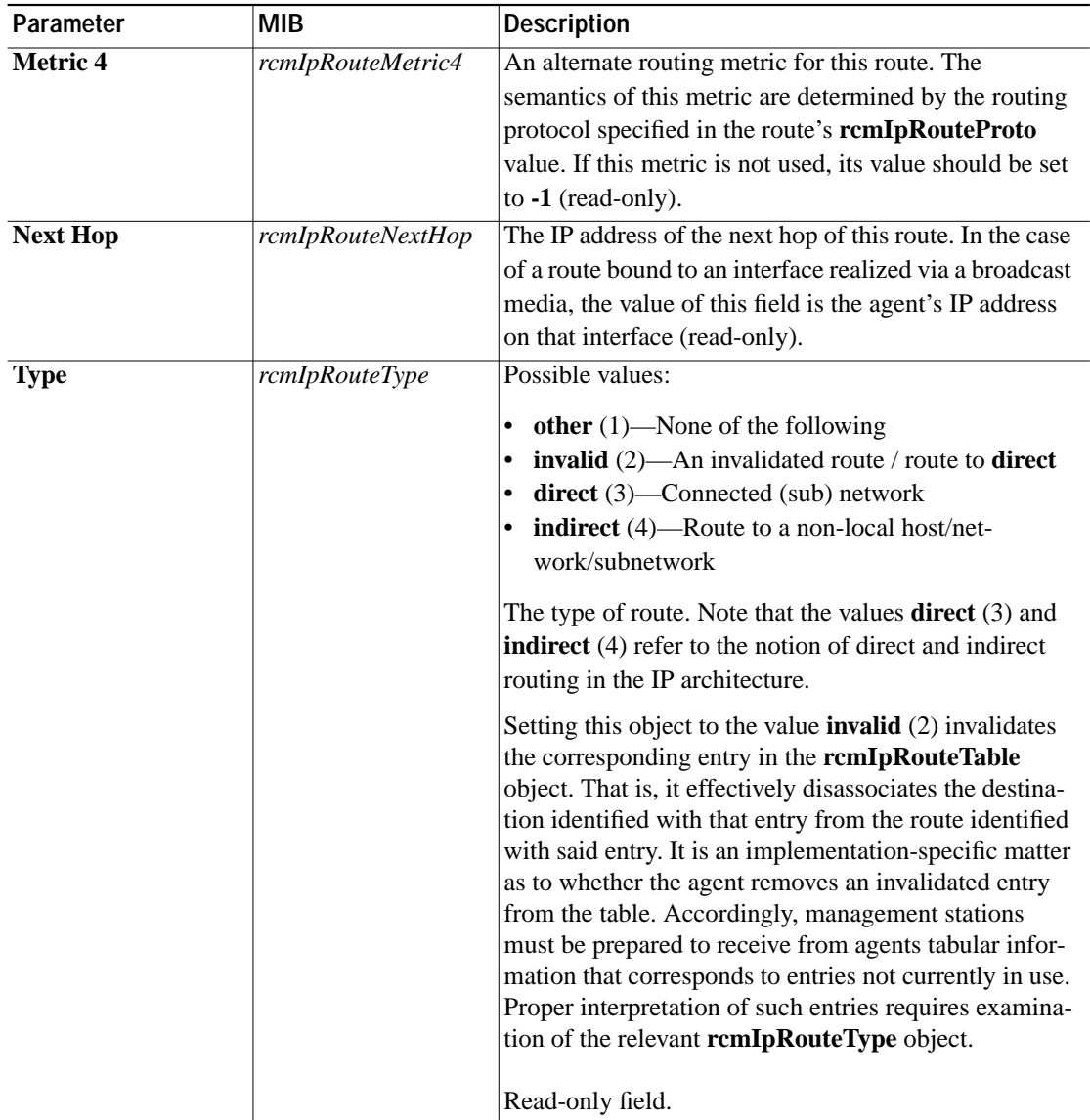

 $\blacksquare$ 

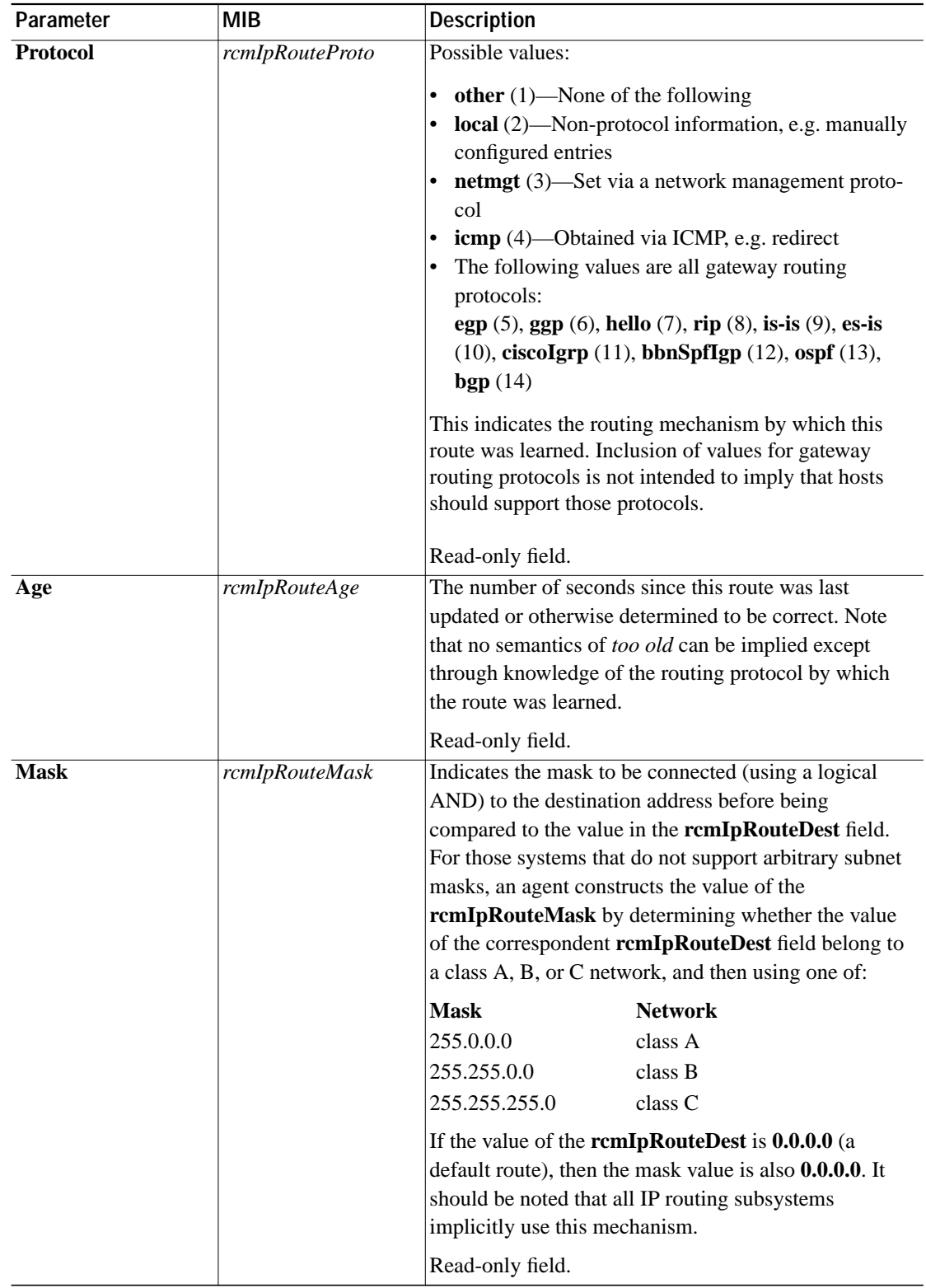

ш

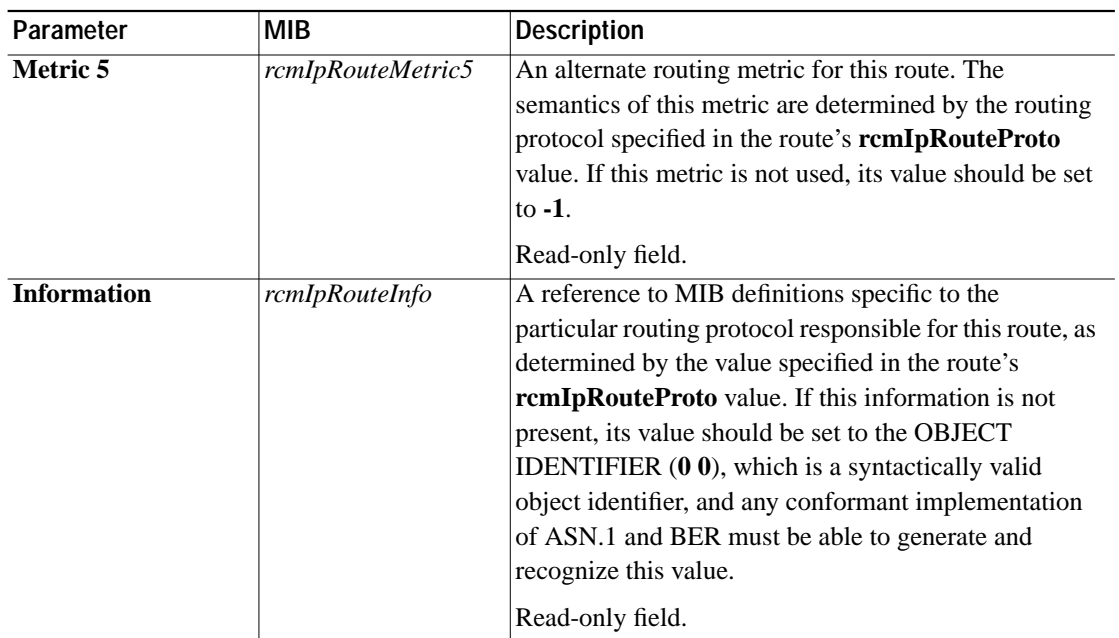

#### **Net to Media Table**

IP address translation is used on the Ethernet side of the Cisco DVB CAR100 toward connected PCs.

It maps IP addresses to physical addresses and contains the IP address to physical address (MAC address) equivalences.

**Table 5-14 Net to Media Table MIBs**

| Parameter                         | <b>MIB</b>                                | <b>Description</b>                                                                                                    |
|-----------------------------------|-------------------------------------------|----------------------------------------------------------------------------------------------------|
| <b>Table</b>                      | rcmIpNetTo<br>MediaTable                  | The IP address translation table used for mapping IP<br>addresses to physical addresses.                                                                                                    |
| Entry                             | rcmIpNetTo<br>MediaEntry                  | Each entry contains one <b>IpAddress</b> to physical<br>address equivalence.                                                                                                    |
| <b>Interface Index</b>            | rcmIpNetTo<br>MediaIfIndex                | The interface on which this entry's equivalence is<br>effective. The interface identified by a particular<br>value of this index is the same interface identified by<br>the same value of <b>ifIndex</b> (Integer). |
| <b>Physical</b><br><b>Address</b> | rcmIpNetTo<br>MediaPhys<br><b>Address</b> | The media-dependent physical address (Integer).                                                                                                    |

×

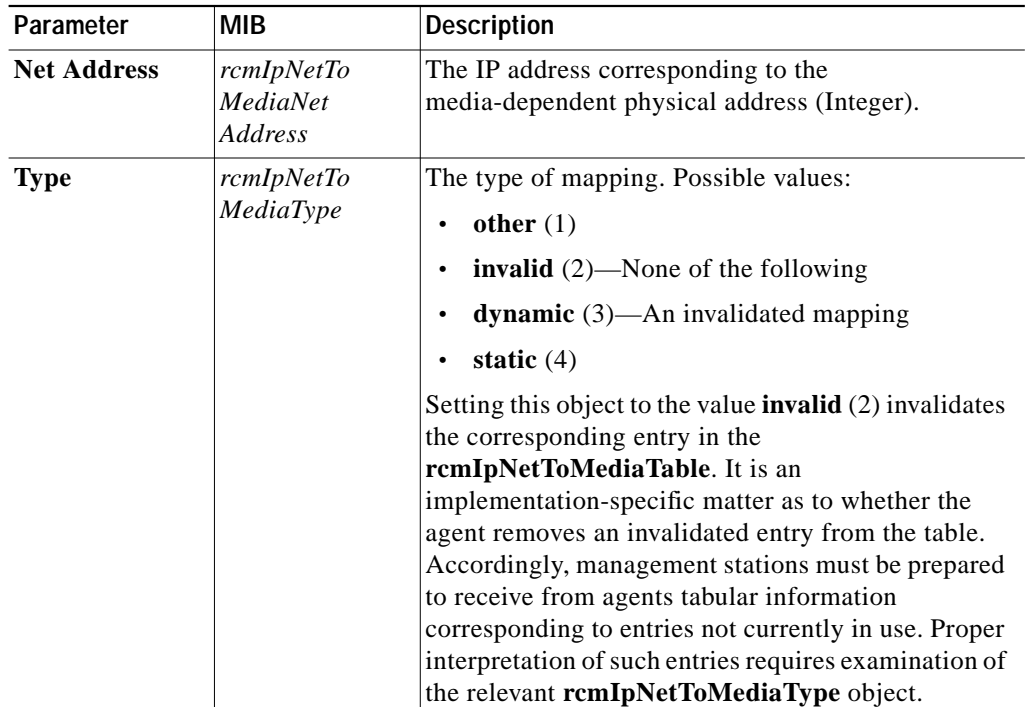

#### **NAPT**

Use these commands to set up public IP addresses for the addressed cable modem. Up to eight public IP addresses can be set up for each cable modem.

 $\mathbb{Q}_{\mathbb{A}}$ 

**Note** Make sure the headend is correctly set up to support public IP addresses on the cable modems, either by turning NAPT off in the headend or by making a corresponding routing entry to the cable modem.

| Parameter       | <b>MIB</b>      | <b>Description</b>                                                                                                    |
|-----------------|-----------------|----------------------------------------------------------------------------------------------------|
| <b>Status</b>   | rcmIpNaptStatus | In this field you can set NAPT to the following:                                                                                       |
|                 |                 | on $(1)$<br>$\bullet$                                                                                                    |
|                 |                 | off(2)<br>$\bullet$                                                                                                    |
|                 |                 | When set to $\text{on } (1)$ , public IP addresses are<br>allowed on the Ethernet side of the cable modem.                             |
|                 |                 | Default: on.                                                                                                    |
|                 |                 | Changes are active after saveSettings.                                                                                                 |
| IP <sub>1</sub> | rcmIpNaptIP1    | Enter the first public IP address which is allowed<br>in this cable modem.                                                             |
|                 |                 | The public IP address must be on the same<br>subnet as all other IP addresses on the Ethernet<br>side of the cable modem.              |
|                 |                 | To undo the public IP address, enter 0.0.0.0 as<br>the IP address.                                                                     |
|                 |                 | Default: 0.0.0.0.                                                                                                    |
|                 |                 | Changes are active after saveSettings.                                                                                                 |
| IP $2 \dots 8$  | rcmIpNaptIP2  8 | Enter the respective IP addresses—up to eight<br>public IP addresses can be set up.                                                    |
|                 |                 | The public IP address used as such must be on<br>the same subnet as all other IP addresses on the<br>Ethernet side of the cable modem. |
|                 |                 | To undo the public IP address, enter 0.0.0.0 as<br>the IP address.                                                                     |
|                 |                 | Default: 0.0.0.0.                                                                                                    |
|                 |                 | Changes are active after saveSettings.                                                                                                 |

**Table 5-15 NAT MIBs**

#### **Protocols Tested with NAPT Forwarding**

The following protocols have been verified for NAPT forwarding:

- **•** SNMP
- **•** TFTP
- **•** FTP
- **•** Web/HTML
- **•** Telnet
- **•** DNS
- **•** TCP/UDP traffic that does not carry a source or destination IP address in the application data stream, with the exception of IP multicast.

×

### **Static Route Table**

| Parameter          | <b>MIB</b>                  | <b>Description</b>                                                                                                    |
|--------------------|-----------------------------|----------------------------------------------------------------------------------------------------|
| <b>Route Index</b> | rcmIpStaticRoute<br>Index   | Index                                                                                                    |
| <b>Active</b>      | rcmIpStaticRoute<br>Active  | Set to yes $(1)$ to activate this route or set to <b>no</b> $(0)$<br>to de-activate this route.                                                                                                    |
| <b>Destination</b> | rcmIpStaticRouteDest        | The destination IP address of this <b>StaticRoute</b> .<br>An entry with a value of 0.0.0.0 is considered a<br>default StaticRoute. Multiple StaticRoutes to a<br>single destination can appear in the table, but<br>access to such multiple entries is dependent on<br>the table-access mechanisms defined by the<br>network management protocol in use.                                                                              |
| <b>Mask</b>        | rcmIpStaticRoute<br>Mask    | Indicate the mask to be logical-ANDed with the<br>destination address before being compared to the<br>value in the rcmIpStaticRouteDest field. For<br>those systems that do not support arbitrary<br>subnet masks, an agent constructs the value of<br>the rcmIpStaticRouteMask by determining<br>whether the value of the correspondent<br>rcmIpStaticRouteDest field belong to a<br>class-A, B, or C network, and then using one of: |
|                    |                             | mask network                                                                                                    |
|                    |                             | 255.0.0.0 class-A                                                                                                    |
|                    |                             | 255.255.0.0 class-B                                                                                                    |
|                    |                             | 255.255.255.0 class-C                                                                                                    |
|                    |                             | If the value of the rcmIpStaticRouteDest is                                                                                                    |
|                    |                             | 0.0.0.0 (a default StaticRoute), then the mask                                                                                                    |
|                    |                             | value is also 0.0.0.0. It should be noted that all IP                                                                                                    |
|                    |                             | routing subsystems implicitly use this mechanism.                                                                                                    |
| Gateway            | rcmIpStaticRoute<br>Gateway | The IP address of the next hop of this<br>StaticRoute. (In the case of a StaticRoute<br>bound to an interface which is realized via a<br>broadcast media, the value of this field is the<br>agent's IP address on that interface.)                                                                                                    |

**Table 5-16 IP Static Route Table**

**Trap**

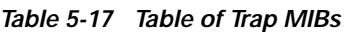

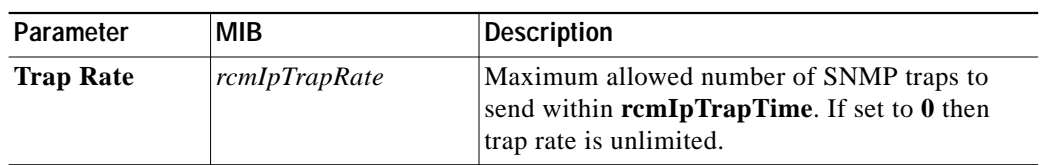

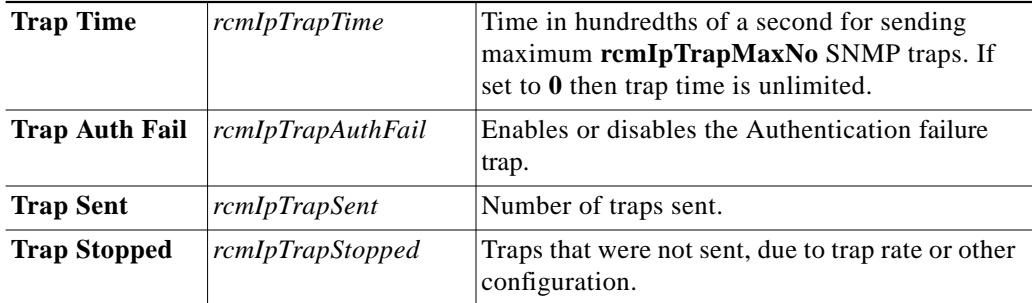

### **Interface Table**

The following MIBs are found by expanding the MIB tree down through: **ISO>Org>Dod>Internet> Management>MIB-2** and provide more detailed information on traps sent by the Cisco DVB CAR100**.**

**Table 5-18 List of MIBs in System Interfaces Table**

| Parameter                 | <b>MIB</b>          | <b>Description</b>                                                                                                    |
|---------------------------|---------------------|----------------------------------------------------------------------------------------------------|
| <b>Interface Index</b>    | ifIndex             | A unique value for each interface. Its value ranges<br>between 1 and the value of <b>ifNumber</b> . The value for<br>each interface must remain constant at least from<br>one re-initialization of the entity's network<br>management system to the next re-initialization. |
| <b>Description</b>        | ifDescr             | A textual string containing information about the<br>interface. This string should include the name of the<br>manufacturer, the product name and the version of<br>the hardware interface.                                                                                  |
|                           |                     | Length: 0 to 255 characters                                                                                                    |
| <b>Type</b>               | ifType              | The type of interface, distinguished according to the<br>physical/link protocol(s) immediately `below' the<br>network layer in the protocol stack.                                                                                                    |
| <b>Physical Address</b>   | ifPhysAddress       | The interface's address at the protocol layer<br>immediately 'below' the network layer in the<br>protocol stack. For interfaces which do not have<br>such an address (e.g., a serial line), this object<br>should contain an octet string of zero length.                   |
| <b>Operational Status</b> | <i>ifOperStatus</i> | The current operational state of the interface. The<br>testing (3) state indicates that no operational<br>packets can be passed.                                                                                                    |

×

# **DHCP Server**

| Parameter                            | <b>MIB</b>                                | <b>Description</b>                                            |
|--------------------------------------|-------------------------------------------|---------------------------------------------------------------|
| rcm DHCPSvr<br><b>Lease Duration</b> | <i>rcmDHCPSvrLease</i><br><b>Duration</b> | Lease duration for the Cisco DVB CAR100's<br>DHCP-server.     |
|                                      |                                           | Unit: seconds                                                 |
|                                      |                                           | Default value: 7200                                           |
|                                      |                                           | Changes will be active after saveSettings.                    |
| rcm DHCPSvr<br><b>Grace Period</b>   | <i>rcmDHCPSvrGrace</i><br>Period          | Grace period for the Cisco DVB CAR100's<br>DHCP-server.       |
|                                      |                                           | Unit: seconds                                                 |
|                                      |                                           | Default value: 1200                                           |
|                                      |                                           | Changes will be active after saveSettings.                    |
| rcm DHCPSvr<br><b>Ping Response</b>  | rcmDHCPSvrPing<br><i>ResponseTime</i>     | Ping response time for the Cisco DVB CAR100's<br>DHCP-server. |
| <b>Time</b>                          |                                           | Unit: milliseconds                                            |
|                                      |                                           | Default value: 2000                                           |
|                                      |                                           | Changes will be active after saveSettings.                    |
| rcm DHCPSvr                          | rcmDHCPSvr                                | DHCP-server's domain name.                                    |
| <b>DOMAIN</b><br><b>NAME</b>         | <b>DOMAIN-NAME</b>                        | Changes will be active after saveSettings.                    |
| rcm DHCPSvr                          | rcmDHCPSvr                                | DHCP-server's domain IP address.                              |
| <b>DOMAIN IP</b>                     | DOMAIN-IP                                 | Changes will be active after <b>saveSettings</b> .            |

**Table 5-19 Table of MIBs for DHCP Server**

### **DHCP Server Reserved Table**

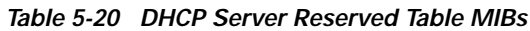

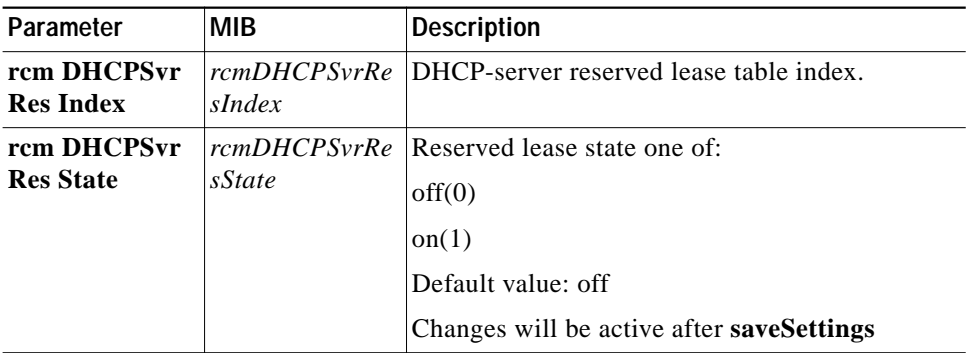

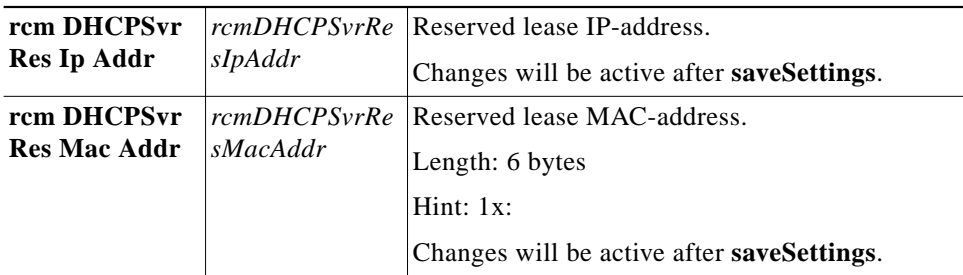

### **DHCP Server Lease Table**

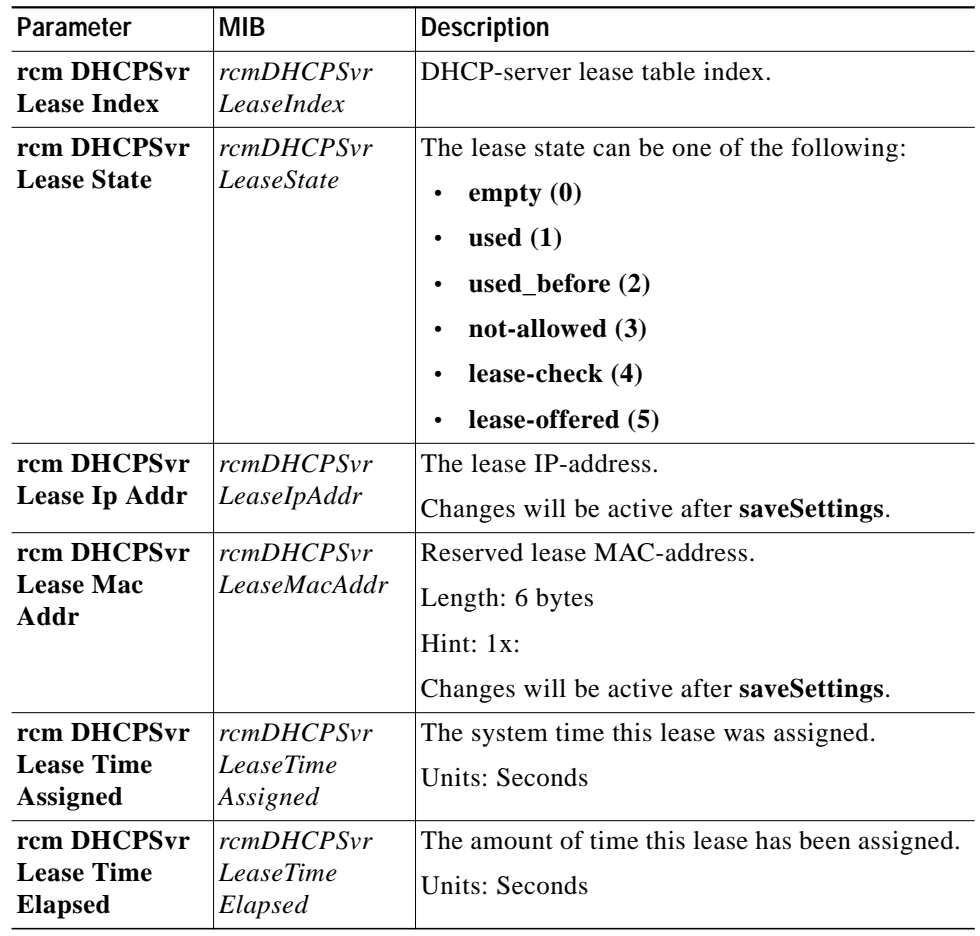

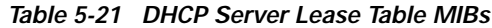

**C**

The "C" group is for intended for internal Cisco use. In the event of a unit failure, the Cisco DVB CAR100 will attempt to write information to its memory. Typically this data can be viewed, saved, or deleted. The data is stored in the **C-Table**.

×

| Parameter                                | <b>MIB</b>                          | <b>Description</b>                                                                                              |
|------------------------------------------|-------------------------------------|----------------------------------------------------------------------------------------------------|
| <b>C-Action</b>                          | rcmC-Action                         | Returns ready [or full which indicates the<br>c-memory is full].                                                |
|                                          |                                     | Set delete to erase current c-info.                                                                             |
|                                          |                                     | Set save to save current info as c-info.                                                                        |
| <b>C-Counter 1</b>                       | rcmC-Counter1                       | The reserved lease state is either:                                                                             |
|                                          |                                     | off(0)<br>$\bullet$                                                                                             |
|                                          |                                     | on(1)                                                                                                    |
|                                          |                                     | Default value: off                                                                                              |
|                                          |                                     | Changes will be active after saveSettings                                                                       |
| rcm C-Dvb Niu<br><b>Dbg Command</b><br>1 | $rcmC-Dvblii$<br>DbgCommand1        | Dummy DvbNiuDbgCommand1, active after<br>setting DvbNiuDbgCommand2. Has an<br>implementation-specific function. |
|                                          |                                     | Resets to 0 when modem boots.                                                                                   |
| rcm C-Dvb Niu<br><b>Dbg Command</b>      | $rcmC-Dvblii$<br>DbgCommand2        | Dummy DvbNiuDbgCommand2. Has<br>implementation-specific function.                                               |
| 2                                        |                                     | Resets to 0 when modem boots.                                                                                   |
|                                          |                                     |                                                                                                    |
| rcm C-Special<br><b>Dbg Command</b>      | $rcmC-Special$<br><b>DbgCommand</b> | This is a dummy SpecialDbgCommand that has<br>an implementation-dependent function.                             |
|                                          |                                     | Returns always 0 when read.                                                                                     |
|                                          |                                     | Some implementations may not support all<br>commands listed.                                                    |
|                                          |                                     | Set to ready for more help.                                                                                     |
|                                          |                                     | dhcp-server-stats                                                                                               |
|                                          |                                     | eth-stats                                                                                                    |
|                                          |                                     | platform-stats                                                                                                  |
|                                          |                                     | mac-protocol-stats                                                                                              |
|                                          |                                     | mid-layer-stats                                                                                                 |
|                                          |                                     | data-link-stats                                                                                                 |
|                                          |                                     | channel-link-stats                                                                                              |
|                                          |                                     | general-stats<br>$\bullet$                                                                                      |
|                                          |                                     | ready                                                                                                    |
| rcm C-Log<br><b>Buffer Size</b>          | $rcmC-Log$<br><b>BufferSize</b>     | Log buffer size.                                                                                                |
| rcm C-Log File                           | rcmC-LogFile                        | Log file name.                                                                                                  |
| <b>Name</b>                              | Name                                | Length: 0 to 128 characters                                                                                     |
| rcm C-Tftp<br><b>Address</b>             | $rcmC-Tftp$<br><b>Address</b>       | IP address for the FTTP server used for dump of<br>log data buffer.                                             |

**Table 5-22 "C" MIBs**

**College** 

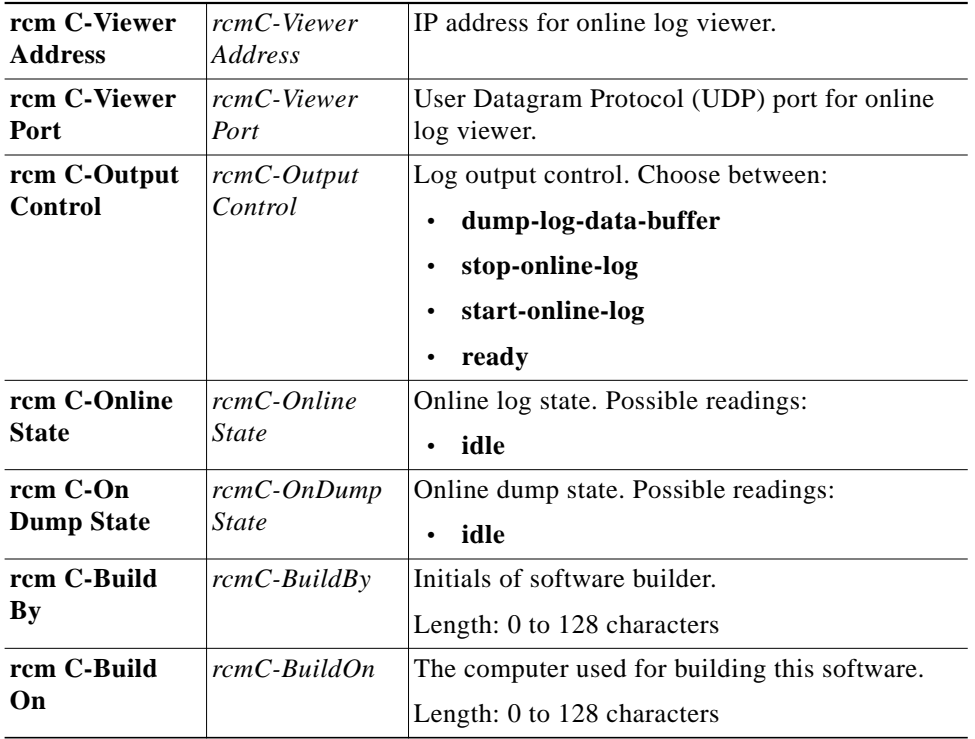

### **C-Table**

The **C-Table**, which is managed using **rcm C-Action,** contains any information recorded by the Cisco DVB CAR100 in the event of a system failure.

| rcmC-Action<br>Double-click on rcmC-Action to access the<br>following options:<br>ready $(1)$<br>full $(2)$<br>delete $(3)$<br>save $(4)$<br>Default: $ready(1)$ .<br>rcmC-Counter1<br>Counter 1<br>rcmC-Table<br>Features four lists of C-info (see below).<br>Shows the line number.<br>$rcmC$ -Index<br>C-information 1.<br>$rcmC$ -Info1<br>Length: 0 to 200 characters<br>C-information 2.<br>$rcmC$ -Info2<br>Length: 0 to 200 characters | Parameter          | MIB | <b>Description</b> |
|----------------------------------------------------------------------------------------------------|--------------------|-----|--------------------|
|                                                                                                    | <b>C-Action</b>    |     |                    |
|                                                                                                    |                    |     |                    |
|                                                                                                    |                    |     |                    |
|                                                                                                    |                    |     |                    |
|                                                                                                    |                    |     |                    |
|                                                                                                    |                    |     |                    |
|                                                                                                    | <b>C-Counter 1</b> |     |                    |
|                                                                                                    | C Table            |     |                    |
|                                                                                                    | <b>C</b> Index     |     |                    |
|                                                                                                    | C Info 1           |     |                    |
|                                                                                                    |                    |     |                    |
|                                                                                                    | C Info 2           |     |                    |
|                                                                                                    |                    |     |                    |

**Table 5-23 C-Table MIBs**

×

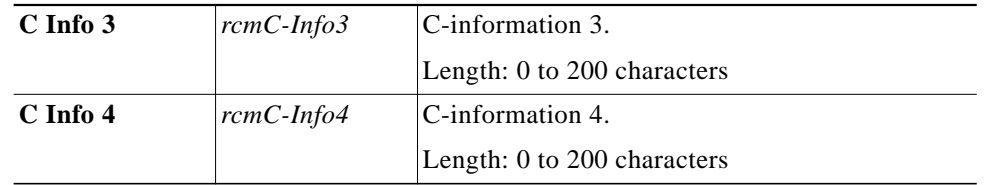

Tips To view all C-info use the command: snmpwalk -v1 1.2.3.4 public .1.3.6.1.4.1.2942.3.1.10 To view first C-info: snmpwalk -v1 1.2.3.4 public .1.3.6.1.4.1.2942.3.1.10.2.1.2

> The remaining MIBs for the Cisco DVB CAR100 can be found by expanding the tree structure and following the path: **rcm Experimental > dvbDevice > dvbNiu > dvbNiuMIBobjects > dvbNiuSystems**.

# **DVB NIU System**

| Parameter                       | <b>MIB</b>            | <b>Description</b>                                                                                                    |
|---------------------------------|-----------------------|----------------------------------------------------------------------------------------------------|
| dyb Niu Mib<br><b>Version</b>   | dybNiuMib<br>Version  | The MIB version number.                                                                                                    |
|                                 |                       | (e.g. draft-ietf-ipcdn-dvbnetint-mib-01.txt)                                                                                       |
|                                 |                       | Length: 0 to 255 characters                                                                                                    |
|                                 |                       | Hint: 255a                                                                                                    |
| dyb Niu Serial<br><b>Num</b>    | dybNiuSerial<br>Num   | This is the serial number of the equipment. It<br>should identify the manufacturer, model and<br>revision of the equipment.        |
|                                 |                       | (e.g. 222222M-001DFE-22)                                                                                                    |
|                                 |                       | Length: 0 to 255 characters                                                                                                    |
|                                 |                       | Hint: 255a                                                                                                    |
| dyb Niu Reset<br><b>Now</b>     | dybNiuReset<br>Now    | When this object is set to resetNow it will cause<br>a hardware reset followed by sign on. When read<br>this object returns ready. |
|                                 |                       | Two possible settings:                                                                                                    |
|                                 |                       | ready<br>٠                                                                                                    |
|                                 |                       | resetNow                                                                                                    |
| dyb Niu Reset<br><b>Counts</b>  | dybNiuReset<br>Counts | This counts the number of system resets since<br>the last power on.                                                                |
| dyb Niu Date<br><b>And Time</b> | dybNiuDateAnd<br>Time | The date and time. See RFC1903                                                                                                    |
|                                 |                       | Length: 8 or 11 bytes                                                                                                    |
|                                 |                       | Hint: 2d-1d-1d, 1d:1d:1d.1d, 1a1d:1d                                                                                               |

**Table 5-24 DVB NIU System MIBs**

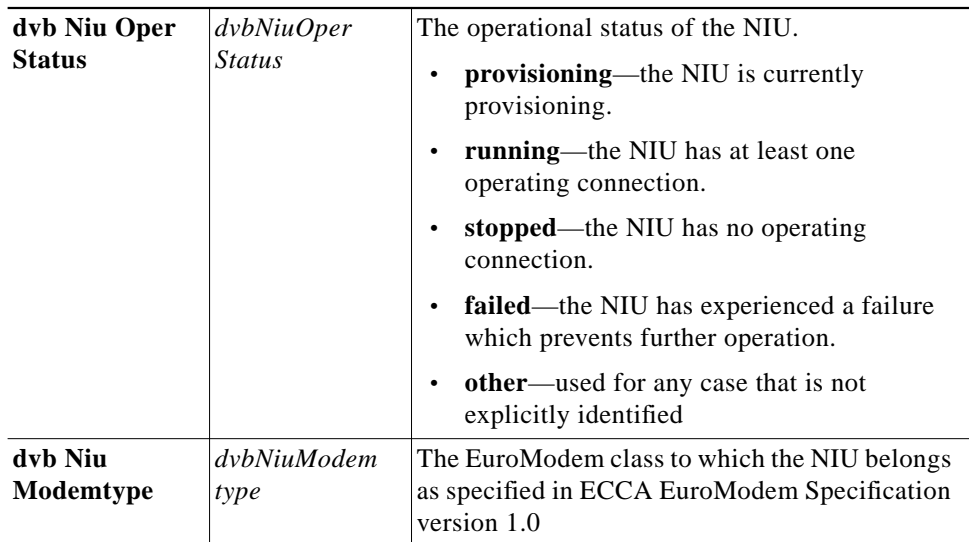

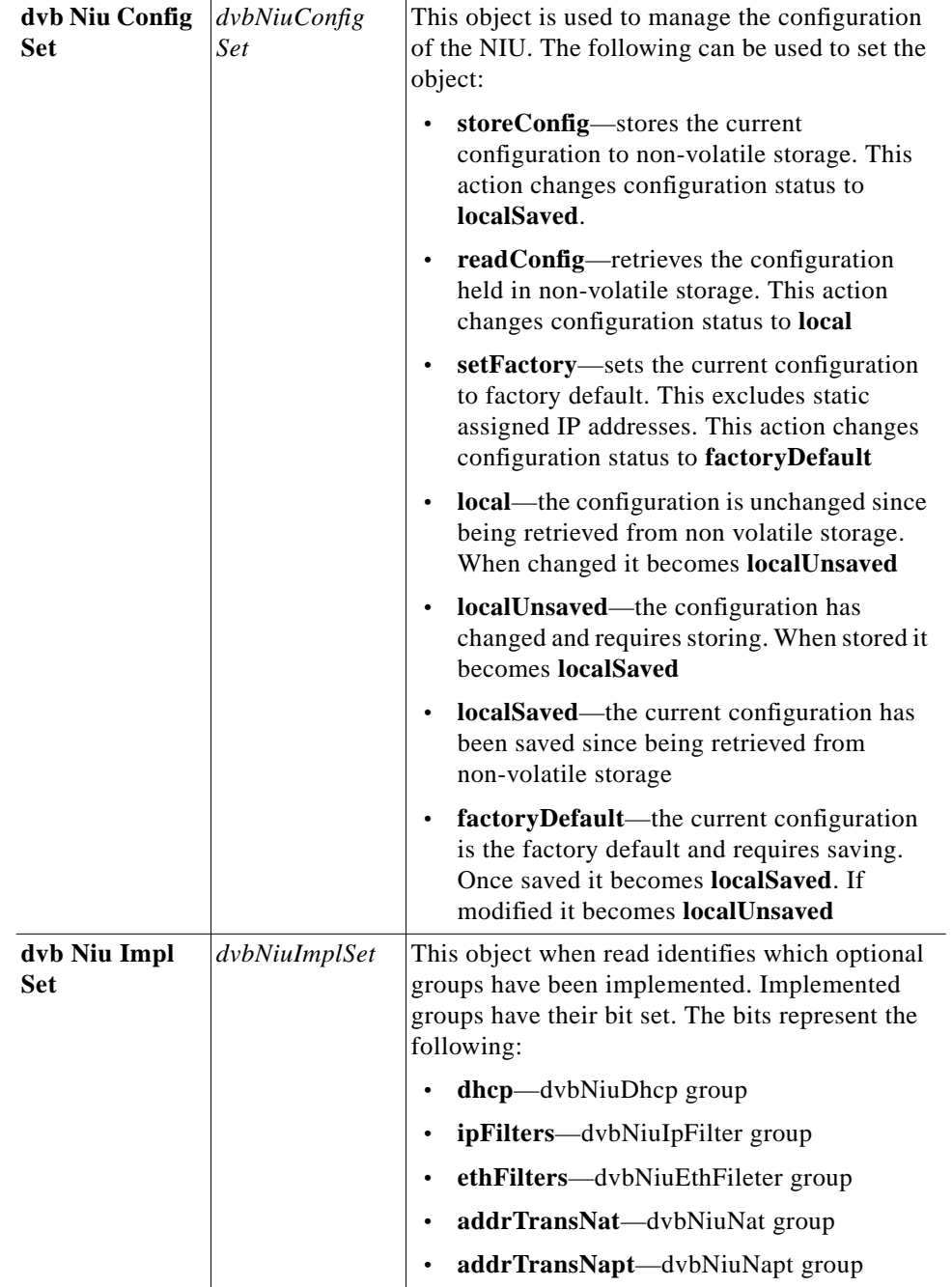

**College** 

### **DVB NIU Static IP Table**

| Parameter                             | MIB                             | <b>Description</b>                                                                                                    |
|---------------------------------------|---------------------------------|----------------------------------------------------------------------------------------------------|
| dyb Niu Static<br><b>Ip Addr Type</b> | dvbNiuStaticIp<br>AddrType      | The type of IP address assigned to the interface:<br>dns (domain name server)<br>$\bullet$                                                                                                    |
|                                       |                                 | IP <sub>v</sub> 6                                                                                                    |
|                                       |                                 | IPv4<br>$\bullet$                                                                                                    |
|                                       |                                 | unknown                                                                                                    |
| dyb Niu Static                        | dvbNiuStaticIp<br>Addr          | The IP address assigned to the interface.                                                                                                    |
| Ip Addr                               |                                 | Length: 1 to 64 characters                                                                                                    |
| dyb Niu Static                        | dvbNiuStaticIp<br>MaskType      | The type of IP address expressed by the mask.                                                                                                    |
| <b>Ip Mask Type</b>                   |                                 | dns (domain name server)<br>$\bullet$                                                                                                    |
|                                       |                                 | IP <sub>v</sub> 6                                                                                                    |
|                                       |                                 | IPv4                                                                                                    |
|                                       |                                 | unknown                                                                                                    |
| dyb Niu Static                        | dvbNiuStaticIp<br>Mask          | The IP subnet mask for the interface.                                                                                                    |
| Ip Mask                               |                                 | Length: 0 to 255 characters                                                                                                    |
| dyb Niu Static<br><b>Ip Status</b>    | dvbNiuStaticIp<br><b>Status</b> | This controls and reflects the status of the row.<br>Rows can be created by using both<br><b>createAndGo</b> and <b>createAndWait</b> . Rows can be<br>modified/deleted ONLY if the SNMP set request<br>destination IP address is NOT assigned by the<br>row being modified/deleted unless. Possible<br>values:<br>destroy<br>$\bullet$<br>createAndWait<br>createAndGo<br>notReady<br>$\bullet$ |
|                                       |                                 | notInService                                                                                                    |
|                                       |                                 | active                                                                                                    |

**Table 5-25 DVB NIU Static IP Table MIBs**

# **DVB NIU Software**

| Parameter                                | <b>MIB</b>                 | <b>Description</b>                                                                                                    |
|------------------------------------------|----------------------------|----------------------------------------------------------------------------------------------------|
| dyb Niu Sw<br>Server Addr<br><b>Type</b> | dvbNiuSw<br>ServerAddrType | The type of address used for the TFTP server.<br>dns (domain name server)<br>IP <sub>v</sub> 6<br>IPv4<br>unknown            |
| dyb Niu Sw<br><b>Server</b>              | dvbNiuSw<br>Server         | This is the IP address of the TFTP server used for<br>software updates.<br>Length: 0 to 255 characters.                      |
| dyb Niu Sw<br><b>Filename</b>            | dybNiuSwFile<br>name       | This is the filename (including the path) for the<br>software image that is to be downloaded.<br>Length: 0 to 500 characters |

**Table 5-26 DVB NIU Software MIBs**

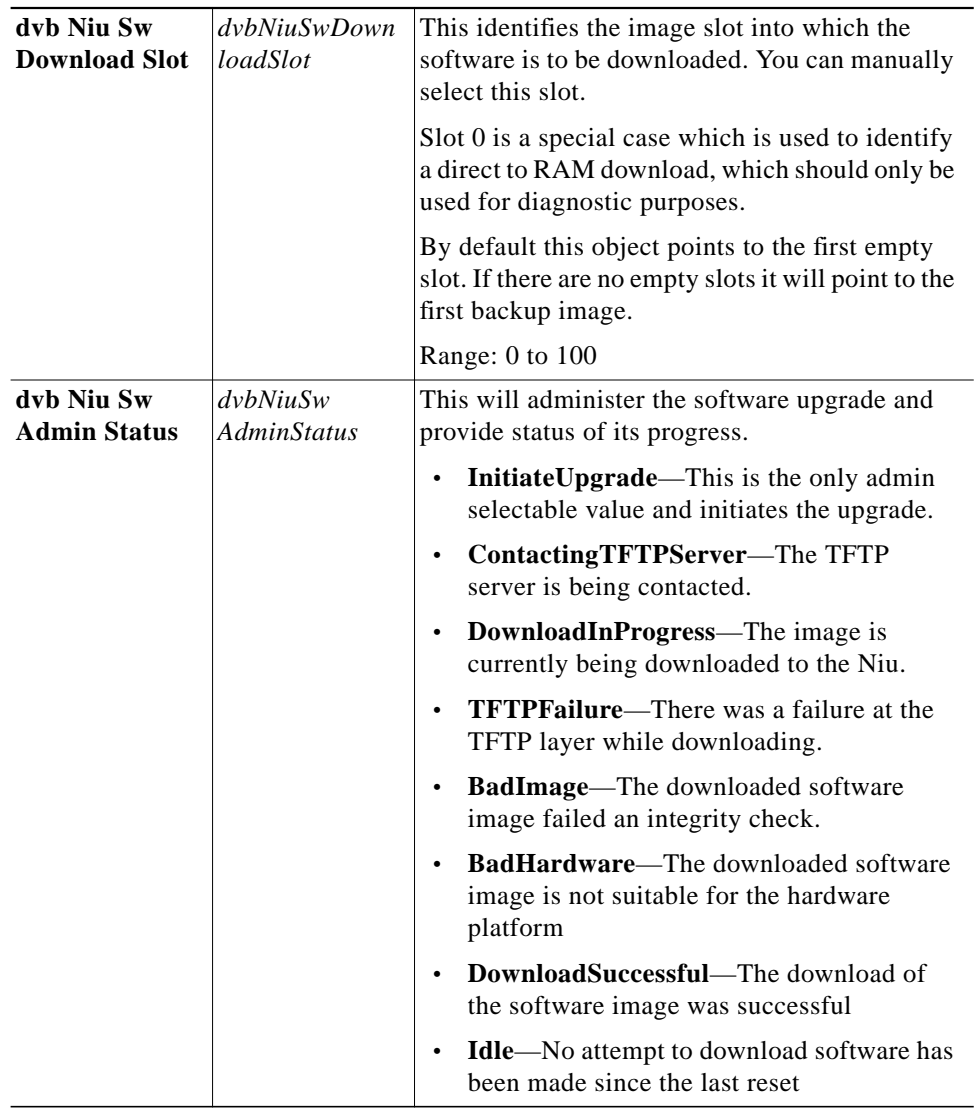

## **DVB NIU Software Version Table**

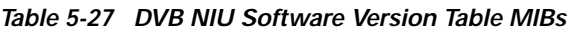

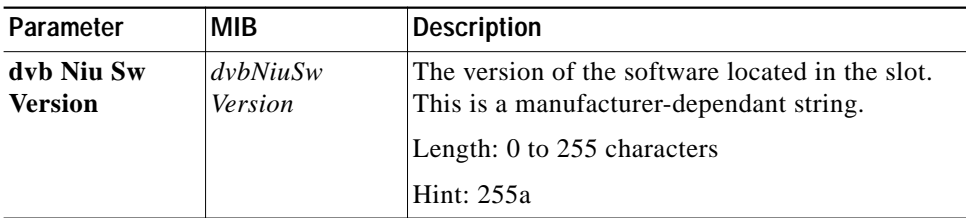

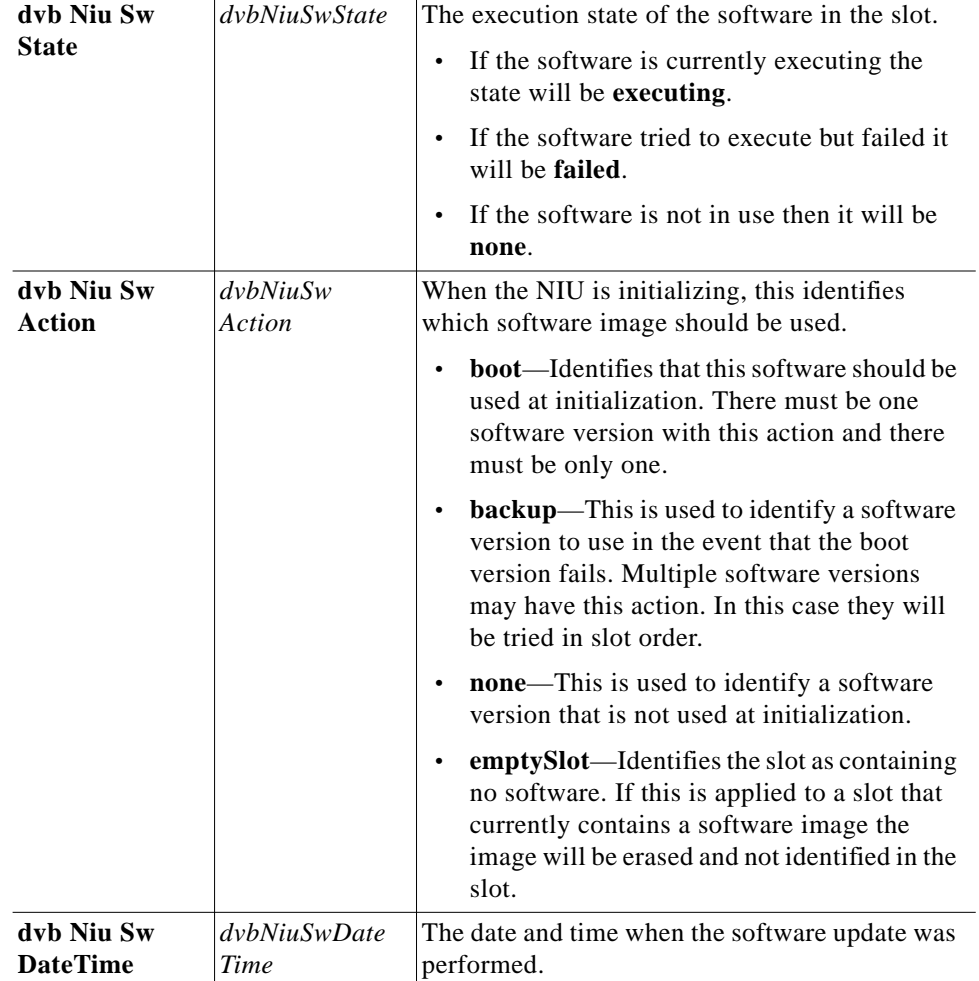

# **DVB NIU DHCP**

### **DVB NIU DHCP Table**

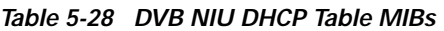

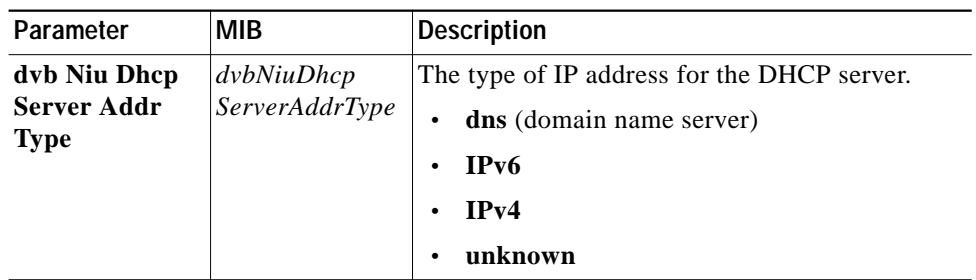

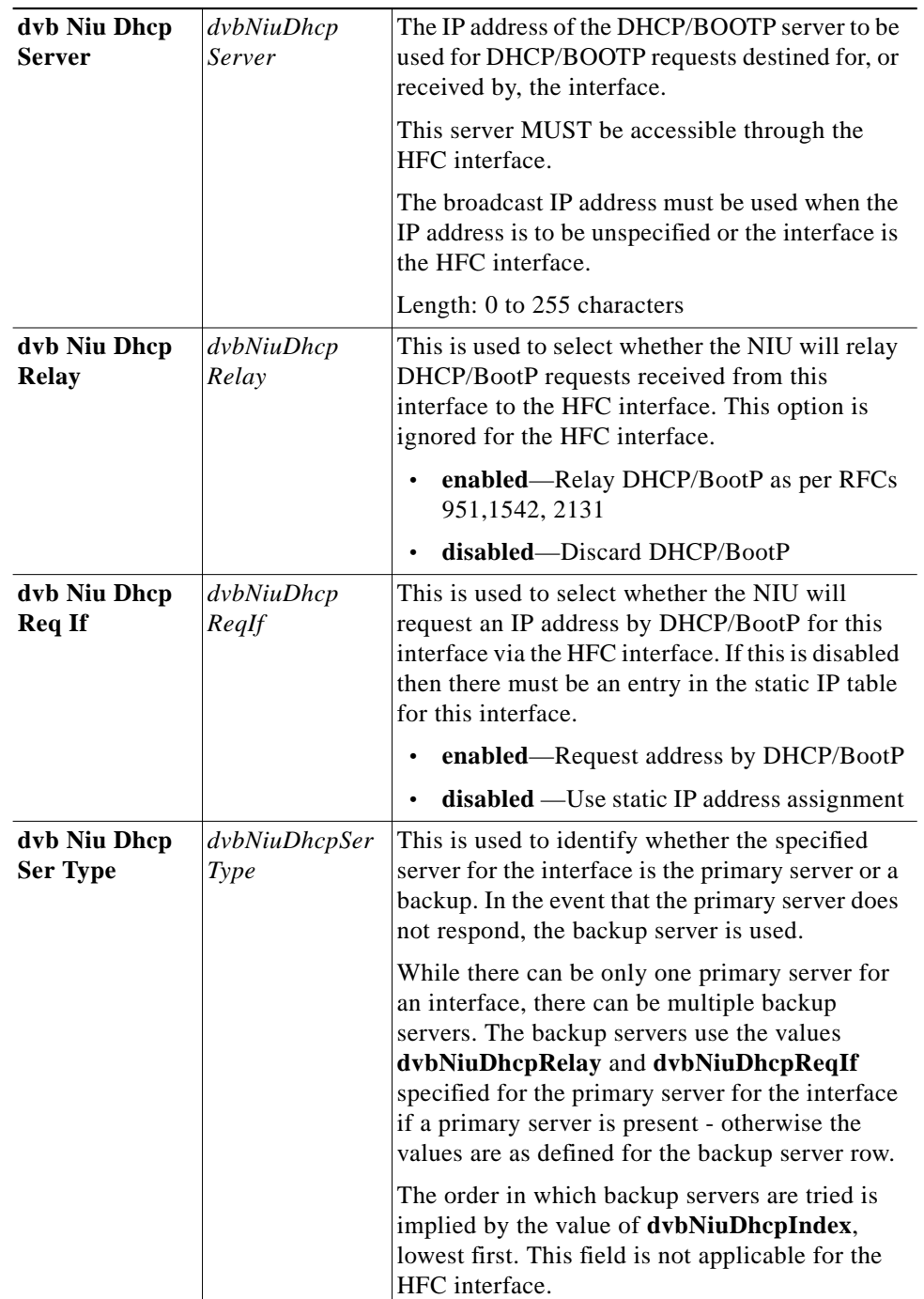

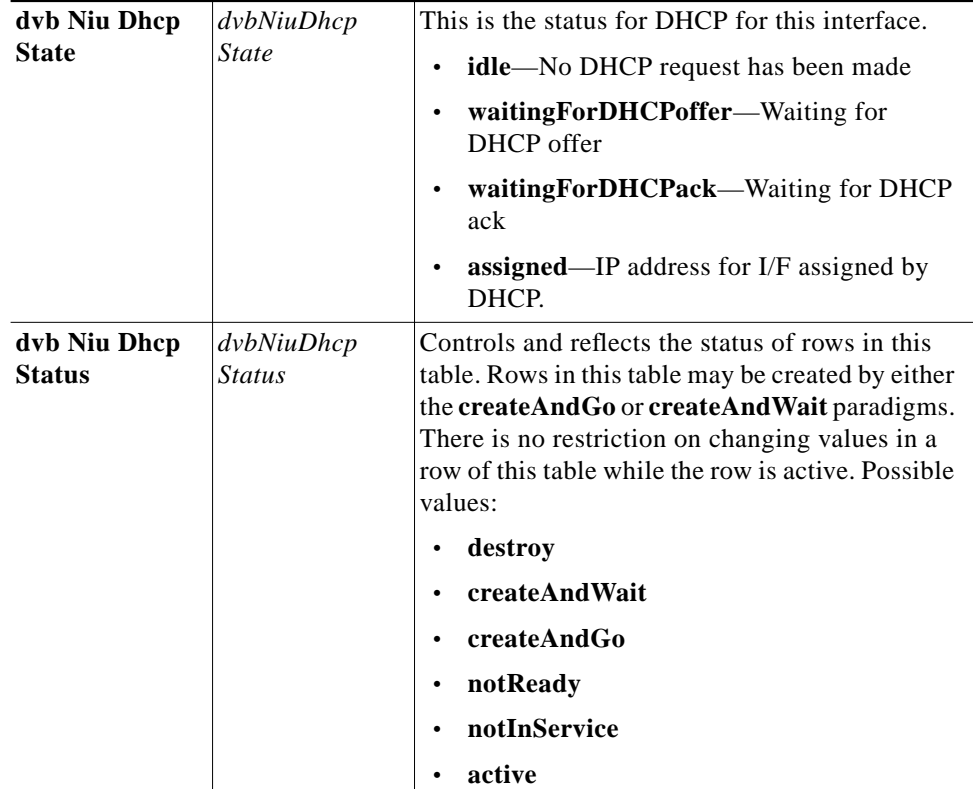

# **DVB NIU Event**

| Parameter                              | <b>MIB</b>                                 | <b>Description</b>                                                                |
|----------------------------------------|--------------------------------------------|-----------------------------------------------------------------------------------|
| dyb Niu Event                          | dvbluEvent                                 | Here you can define the event log policy:                                         |
| <b>Policy</b>                          | Policy                                     | <b>wrap</b> —When full the log wraps                                              |
|                                        |                                            | stop—Stop event logging when full                                                 |
|                                        |                                            | <b>oneHour—Clear</b> the log at the start of every<br>hour                        |
|                                        |                                            | <b>clearNow—Clears</b> the event log and the<br>٠<br>previous policy is restored. |
|                                        |                                            | The default value at the initial startup is <b>wrap</b> .                         |
| dyb Niu Event<br><b>Table Max Size</b> | $d\nabla W$ iuEvent<br><i>TableMaxSize</i> | The maximum number of entries the event log<br>may hold.                          |
|                                        |                                            | Range: 1 to 2147483647                                                            |

**Table 5-29 DVB NIU Event MIBs**

 $\blacksquare$ 

## **DVB NIU Event Control Table**

| Parameter                              | <b>MIB</b>                          | <b>Description</b>                                                                                                    |
|----------------------------------------|-------------------------------------|----------------------------------------------------------------------------------------------------|
| dyb Niu Event<br><b>Control Policy</b> | <i>dvbNiuEvent</i><br>ControlPolicy | This table defines the action to be taken for the<br>defined event priorities. A row will exist for each<br>priority:                                                                                                    |
|                                        |                                     | emergency                                                                                                    |
|                                        |                                     | alert<br>critical                                                                                                    |
|                                        |                                     | error                                                                                                    |
|                                        |                                     | warning                                                                                                    |
|                                        |                                     | notice<br>$\bullet$                                                                                                    |
|                                        |                                     | information                                                                                                    |
|                                        |                                     | debug                                                                                                    |
|                                        |                                     | The priority level that is controlled by this entry.<br>These are ordered from most (emergency) to<br>least (debug) critical. Each event with a NIU has<br>a particular priority level associated with it (as<br>defined by the vendor).    |
|                                        |                                     | During normal operation, no event more critical<br>than notice(6) should be generated. Events<br>between warning and emergency should be<br>generated at appropriate levels of problems (e.g.<br>emergency when the box is about to crash). |
| dyb Niu Event<br><b>Control Action</b> | dvbNiuEvent<br>ControlAction        | A bit field is used to identify the action to be<br>taken for the event priority. Actions can be:                                                                                                    |
|                                        |                                     | <b>table—Place</b> the event in the event table;<br>$\bullet$                                                                                                    |
|                                        |                                     | trap-Issue an SNMP trap                                                                                                    |

**Table 5-30 DVB NIU Event Control Table MIBs**

#### **DVB NIU Event Table**

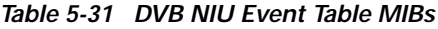

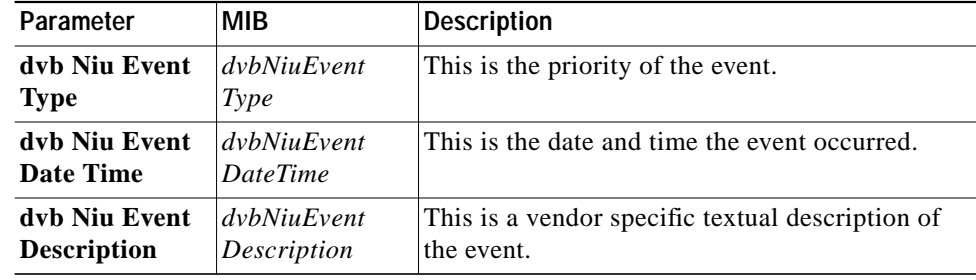

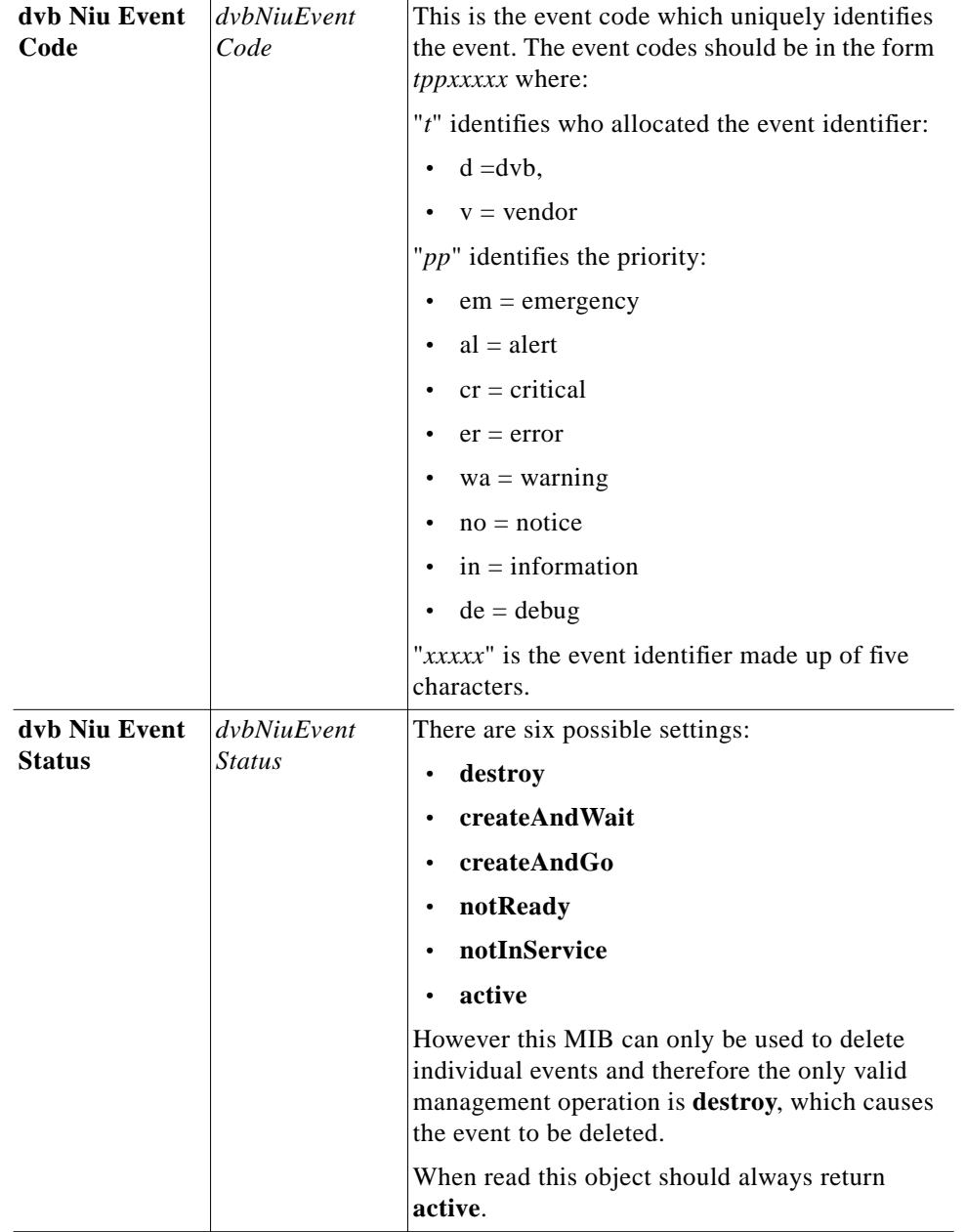

 $\blacksquare$ 

ш